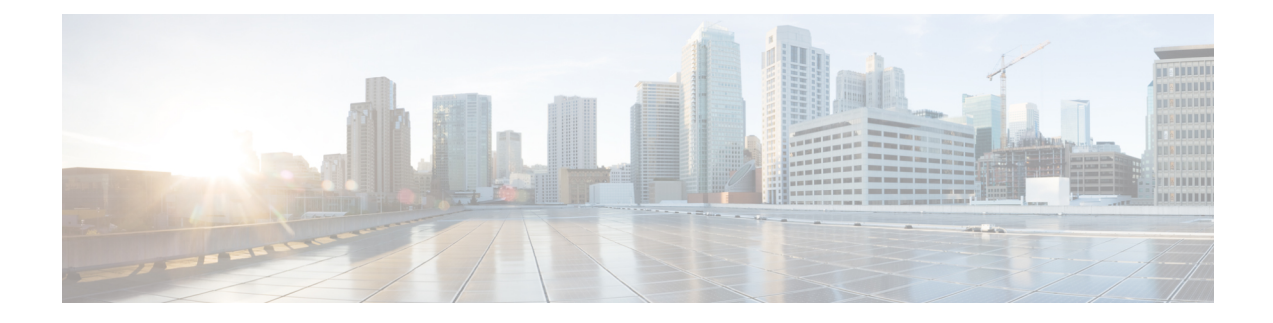

# **IPv6 Firewall Support for Prevention of Distributed Denial of Service Attacks and Resource Management**

IPv6 zone-based firewalls support the Protection of Distributed Denial of Service Attacks and the Firewall Resource Management features.

The Protection Against Distributed Denial of Service Attacks feature provides protection from Denial of Service (DoS) attacks at the global level (for all firewall sessions) and at the VPN routing and forwarding (VRF) level. With the Protection Against Distributed Denial of Service Attacks feature, you can configure the aggressive aging of firewall sessions, event rate monitoring of firewall sessions, half-opened connections limit, and global TCP synchronization (SYN) cookie protection to prevent distributed DoS attacks.

The Firewall Resource Management feature limits the number of VPN Routing and Forwarding (VRF) and global firewall sessions that are configured on a device.

This module describes how to configure the Protection of Distributed Denial of Service Attacks and the Firewall Resource Management features.

- Finding Feature [Information,](#page-0-0) on page 1
- [Restrictions](#page-1-0) for IPv6 Firewall Support for Protection Against Distributed Denial of Service Attacks and Resource [Management,](#page-1-0) on page 2
- [Information](#page-1-1) About IPv6 Firewall Support for Prevention of Distributed Denial of Service Attacks and Resource [Management,](#page-1-1) on page 2
- How to Configure IPv6 Firewall Support for Prevention of [Distributed](#page-5-0) Denial of Service Attacks and Resource [Management,](#page-5-0) on page 6
- Configuration Examples for IPv6 Firewall Support for Prevention of Distributed Denial of Service Attacks and Resource [Management,](#page-28-0) on page 29
- Additional References for IPv6 Firewall Support for Prevention of Distributed Denial of Service Attacks and Resource [Management](#page-31-0) , on page 32
- Feature [Information](#page-32-0) for IPv6 Firewall Support for Prevention of Distributed Denial of Service Attacks and Resource [Management,](#page-32-0) on page 33

## <span id="page-0-0"></span>**Finding Feature Information**

Your software release may not support all the features documented in this module. For the latest caveats and feature information, see Bug [Search](https://tools.cisco.com/bugsearch/search) Tool and the release notes for your platform and software release. To

find information about the features documented in this module, and to see a list of the releases in which each feature is supported, see the feature information table.

Use Cisco Feature Navigator to find information about platform support and Cisco software image support. To access Cisco Feature Navigator, go to [www.cisco.com/go/cfn.](http://www.cisco.com/go/cfn) An account on Cisco.com is not required.

# <span id="page-1-0"></span>**Restrictions for IPv6 Firewall Support for Protection Against Distributed Denial of Service Attacks and Resource Management**

The following restriction applies to the Firewall Resource Management feature:

• After you configure the global-level or the virtual routing and forwarding (VRF)-level session limit and reconfigure the session limit, if the global-level or the VRF-level session limit is below the initially configured session count, no new session is added; however, no current session is dropped.

# <span id="page-1-1"></span>**Information About IPv6 Firewall Support for Prevention of Distributed Denial of Service Attacks and Resource Management**

## **Aggressive Aging of Firewall Sessions**

The Aggressive Aging feature provides the firewall the capability of aggressively aging out sessions to make room for new sessions, thereby protecting the firewall session database from filling. The firewall protects its resources by removing idle sessions. The Aggressive Aging feature allows firewall sessions to exist for a shorter period of time defined by a timer called aging-out time.

The Aggressive Aging feature includes thresholds to define the start and end of the aggressive aging period—high and low watermarks. The aggressive aging period starts when the session table crosses the high watermark and ends when it falls below the low watermark. During the aggressive aging period, sessions will exist for a shorter period of time that you have configured by using the aging-out time. If an attacker initiates sessions at a rate that is faster than the rate at which the firewall terminates sessions, all resources that are allocated for creating sessions are used and all new connections are rejected. To prevent such attacks, you can configure the Aggressive Aging feature to aggressively age out sessions. This feature is disabled by default.

You can configure aggressive aging for half-opened sessions and total sessions at the box level (box refers to the entire firewall session table) and the virtual routing and forwarding (VRF) level. If you have configured this feature for total sessions, all sessions that consume firewall session resources are taken into account. Total sessions comprise established sessions, half-opened sessions, and sessions in the imprecise session database. (A TCP session that has not yet reached the established state is called a half-opened session.)

A firewall has two session databases: the session database and the imprecise session database. The session database contains sessions with 5-tuple (the source IP address, the destination IP address, the source port, the destination port, and the protocol). A tuple is an ordered list of elements. The imprecise session database

contains sessions with fewer than 5-tuple (missing IP addresses, port numbers, and so on). In the case of aggressive aging for half-opened sessions, only half-opened sessions are considered.

You can configure an aggressive aging-out time for Internet Control Message Protocol (ICMP), TCP, and UDP firewall sessions. The aging-out time is set by default to the idle time.

## **Event Rate Monitoring Feature**

The Event Rate Monitoring feature monitors the rate of predefined events in a zone. The Event Rate Monitoring feature includes basic threat detection, which is the ability of a security device to detect possible threats, anomalies, and attacks to resources inside the firewall and to take action against them. You can configure a basic threat detection rate for events. When the incoming rate of a certain type of event exceeds the configured threat detection rate, event rate monitoring considers this event as a threat and takes action to stop the threat. Threat detection inspects events only on the ingress zone (if the Event Rate Monitoring feature is enabled on the ingress zone).

The network administrator is informed about the potential threats via an alert message (syslog or high-speed logger [HSL]) and can take actions such as detecting the attack vector, detecting the zone from which the attack is coming, or configuring devices in the network to block certain behaviors or traffic.

The Event Rate Monitoring feature monitors the following types of events:

- Firewall drops due to basic firewall checks failure—This can include zone or zone-pair check failures, or firewall policies configured with the drop action, and so on.
- Firewall drops due to Layer 4 inspection failure—This can include TCP inspections that have failed because the first TCP packet is not a synchronization (SYN) packet.
- TCP SYN cookie attack—This can include counting the number of SYN packets that are dropped and the number of SYN cookies that are sent as a spoofing attack.

The Event Rate Monitoring feature monitors the average rate and the burst rate of different events. Each event type has a rate object that is controlled by an associated rate that has a configurable parameter set (the average threshold, the burst threshold, and a time period). The time period is divided into time slots; each time slot is 1/30th of the time period.

The average rate is calculated for every event type. Each rate object holds 30 completed sampling values plus one value to hold the current ongoing sampling period. The currentsampling value replacesthe oldest calculated value and the average is recalculated. The average rate is calculated during every time period. If the average rate exceeds the average threshold, the Event Rate Monitoring feature will consider this as a possible threat, update the statistics, and inform the network administrator.

The burst rate is implemented by using the token bucket algorithm. For each time slot, the token bucket is filled with tokens. For each event that occurs (of a specific event type), a token is removed from the bucket. An empty bucket means that the burst threshold is reached, and the administrator receives an alarm through the syslog or HSL. You can view the threat detection statistics and learn about possible threats to various events in the zone from the output of the **show policy-firewall stats zone** command.

You must first enable basic threat detection by using the **threat-detection basic-threat** command. Once basic threat detection is configured, you can configure the threat detection rate. To configure the threat detection rate, use the **threat-detection rate** command.

The following table describes the basic threat detection default settings that are applicable if the Event Rate Monitoring feature is enabled.

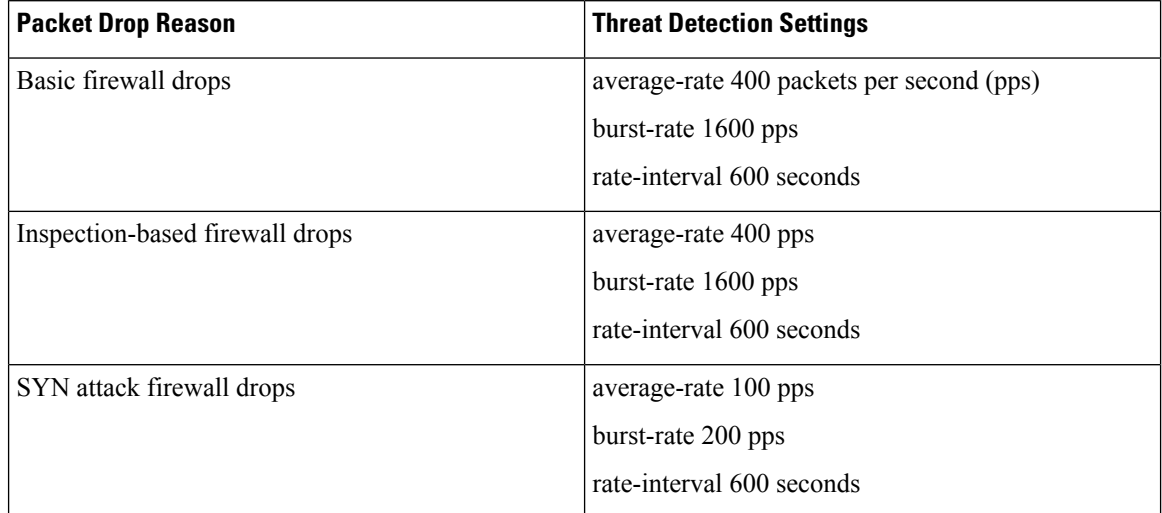

#### **Table 1: Basic Threat Detection Default Settings**

## **Half-Opened Connections Limit**

The firewall session table supports the limiting of half-opened firewall connections. Limiting the number of half-opened sessions will defend the firewall against attacks that might fill the firewall session table at the per-box level or at the virtual routing and forwarding (VRF) level with half-opened sessions and prevent sessions from being established. The half-opened connection limit can be configured for Layer 4 protocols, Internet Control Message Protocol (ICMP), TCP, and UDP. The limit set to the number of UDP half-opened sessions will not affect the TCP or ICMP half-opened sessions. When the configured half-opened session limit is exceeded, all new sessions are rejected and a log message is generated, either in syslog or in the high-speed logger (HSL).

The following sessions are considered as half-opened sessions:

- TCP sessions that have not completed the three-way handshake.
- UDP sessions that have only one packet detected in the UDP flow.
- ICMP sessions that do not receive a reply to the ICMP echo request or the ICMP time-stamp request.

### **TCP SYN-Flood Attacks**

You can configure the global TCP SYN-flood limit to limit SYN flood attacks. TCP SYN-flooding attacks are a type of denial of service (DoS) attack. When the configured TCP SYN-flood limit is reached, the firewall verifies the source of sessions before creating more sessions. Usually, TCP SYN packets are sent to a targeted end host or a range of subnet addresses behind the firewall. These TCP SYN packets have spoofed source IP addresses. A spoofing attack is when a person or program tries to use false data to gain access to resources in a network. TCP SYN flooding can take up all resources on a firewall or an end host, thereby causing denial of service to legitimate traffic. You can configure TCP SYN-flood protection at the VRF level and the zone level.

SYN flood attacks are divided into two types:

• Host flood—SYN flood packets are sent to a single host intending to utilize all resources on that host.

• Firewall session table flood—SYN flood packets are sent to a range of addresses behind the firewall, with the intention of exhausting the session table resources on the firewall, thereby denying resources to the legitimate traffic going through the firewall.

## **Firewall Resource Management**

Resource Management limits the level of usage of shared resources on a device. Shared resources on a device include:

- Bandwidth
- Connection states
- Memory usage (per table)
- Number of sessions or calls
- Packets per second
- Ternary content addressable memory (TCAM) entries

The Firewall Resource Management feature extends the zone-based firewall resource management from the classlevel to the VRFlevel and the global level. Class-level resource management providesresource protection for firewall sessions at a class level. For example, parameters such as the maximum session limit, the session rate limit, and the incomplete session limit protect firewall resources (for example, chunk memory) and keep these resources from being used up by a single class.

When virtual routing and forwarding (VRF) instances share the same policy, a firewall session setup request from one VRF instance can make the total session count reach the maximum limit. When one VRF consumes the maximum amount of resources on a device, it becomes difficult for other VRF instances to share device resources. To limit the number of VRF firewall sessions, you can use the Firewall Resource Management feature.

At the global level, the Firewall Resource Management feature helps limit the usage of resources at the global routing domain by firewall sessions.

## **Firewall Sessions**

#### **Session Definition**

At the virtual routing and forwarding (VRF) level, the Firewall Resource Management feature tracks the firewall session count for each VRF instance. At the global level, the firewall resource management tracks the total firewall session count at the global routing domain and not at the device level. In both the VRF and global levels, session count is the sum of opened sessions, half-opened sessions, and sessions in the imprecise firewall session database. A TCP session that has not yet reached the established state is called a half-opened session.

A firewall has two session databases: the session database and the imprecise session database. The session database contains sessions with 5-tuple (source IP address, destination IP address, source port, destination port, and protocol). A tuple is an ordered list of elements. The imprecise session database contains sessions with fewer than 5-tuple (missing IP addresses, port numbers, and so on).

The following rules apply to the configuration of a session limit:

- The class-level session limit can exceed the global limit.
- The class-level session limit can exceed its associated VRF session maximum.
- The sum of the VRF limit, including the global context, can be greater than the hardcoded session limit.

### **Session Rate**

The session rate is the rate at which sessions are established at any given time interval. You can define maximum and minimum session rate limits. When the session rate exceeds the maximum specified rate, the firewall starts rejecting new session setup requests.

From the resource management perspective, setting the maximum and minimum session rate limit helps protect Cisco Packet Processor from being overwhelmed when numerous firewall session setup requests are received.

#### **Incomplete or Half-Opened Sessions**

Incomplete sessions are half-opened sessions. Any resource used by an incomplete session is counted, and any growth in the number of incomplete sessions is limited by setting the maximum session limit.

#### **Firewall Resource Management Sessions**

The following rules apply to firewall resource management sessions:

- By default, the session limit for opened and half-opened sessions is unlimited.
- Opened or half-opened sessions are limited by parameters and counted separately.
- Opened or half-opened session count includes Internet Control Message Protocol (ICMP), TCP, or UDP sessions.
- You can limit the number and rate of opened sessions.
- You can only limit the number of half-opened sessions.

# <span id="page-5-0"></span>**How to Configure IPv6 Firewall Support for Prevention of Distributed Denial of Service Attacks and Resource Management**

## **Configuring an IPv6 Firewall**

The steps to configure an IPv4 firewall and an IPv6 firewall are the same. To configure an IPv6 firewall, you must configure the class map in such a way that only an IPv6 address family is matched.

The **match protocol** command applies to both IPv4 and IPv6 traffic and can be included in either an IPv4 policy or an IPv6 policy.

#### **SUMMARY STEPS**

**1. enable**

- **2. configure terminal**
- **3. vrf-definition** *vrf-name*
- **4. address-family ipv6**
- **5. exit-address-family**
- **6. exit**
- **7. parameter-map type inspect** *parameter-map-name*
- **8. sessions maximum** *sessions*
- **9. exit**
- **10. ipv6 unicast-routing**
- **11. ip port-map** *appl-name* **port** *port-num* **list** *list-name*
- **12. ipv6 access-list** *access-list-name*
- **13. permit ipv6 any any**
- **14. exit**
- **15. class-map type inspect match-all** *class-map-name*
- **16. match access-group name** *access-group-name*
- **17. match protocol** *protocol-name*
- **18. exit**
- **19. policy-map type inspect** *policy-map-name*
- **20. class type inspect** *class-map-name*
- **21. inspect** [*parameter-map-name*]
- **22. end**

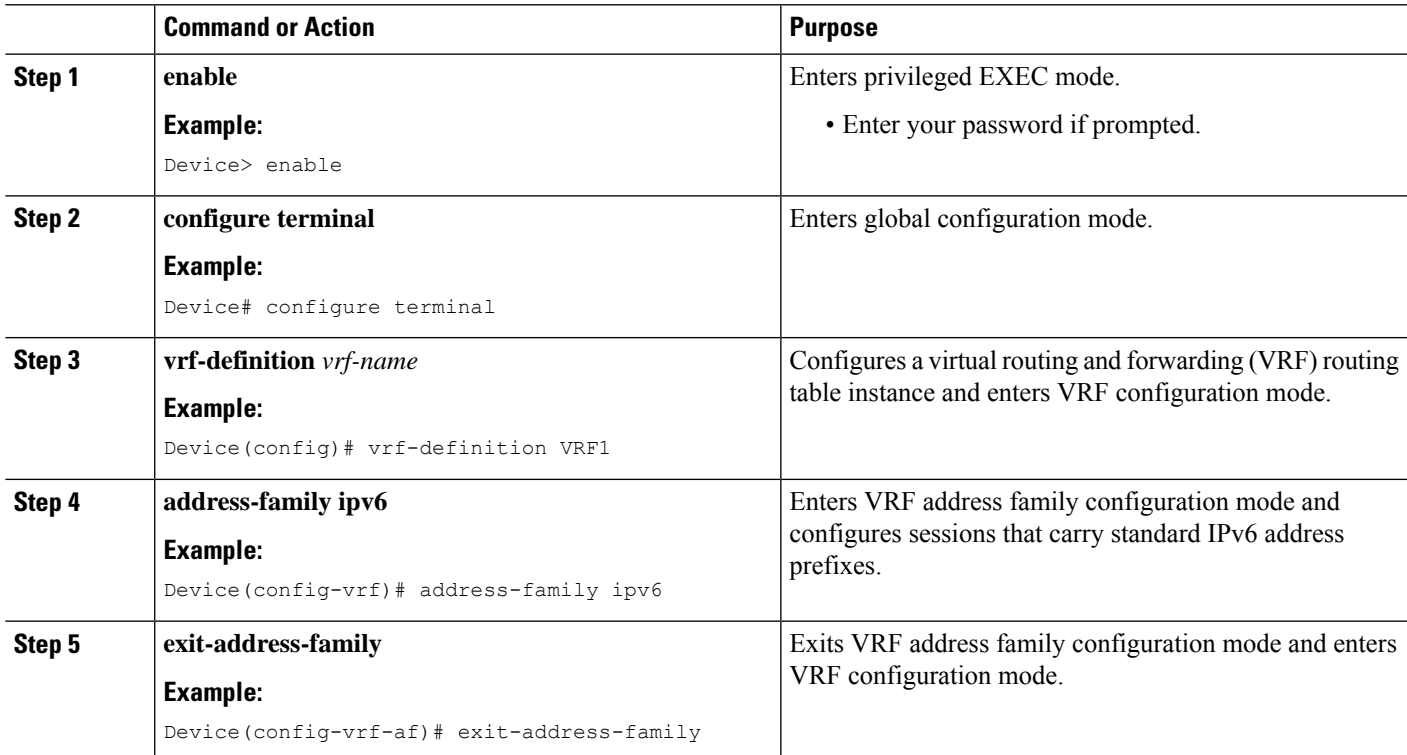

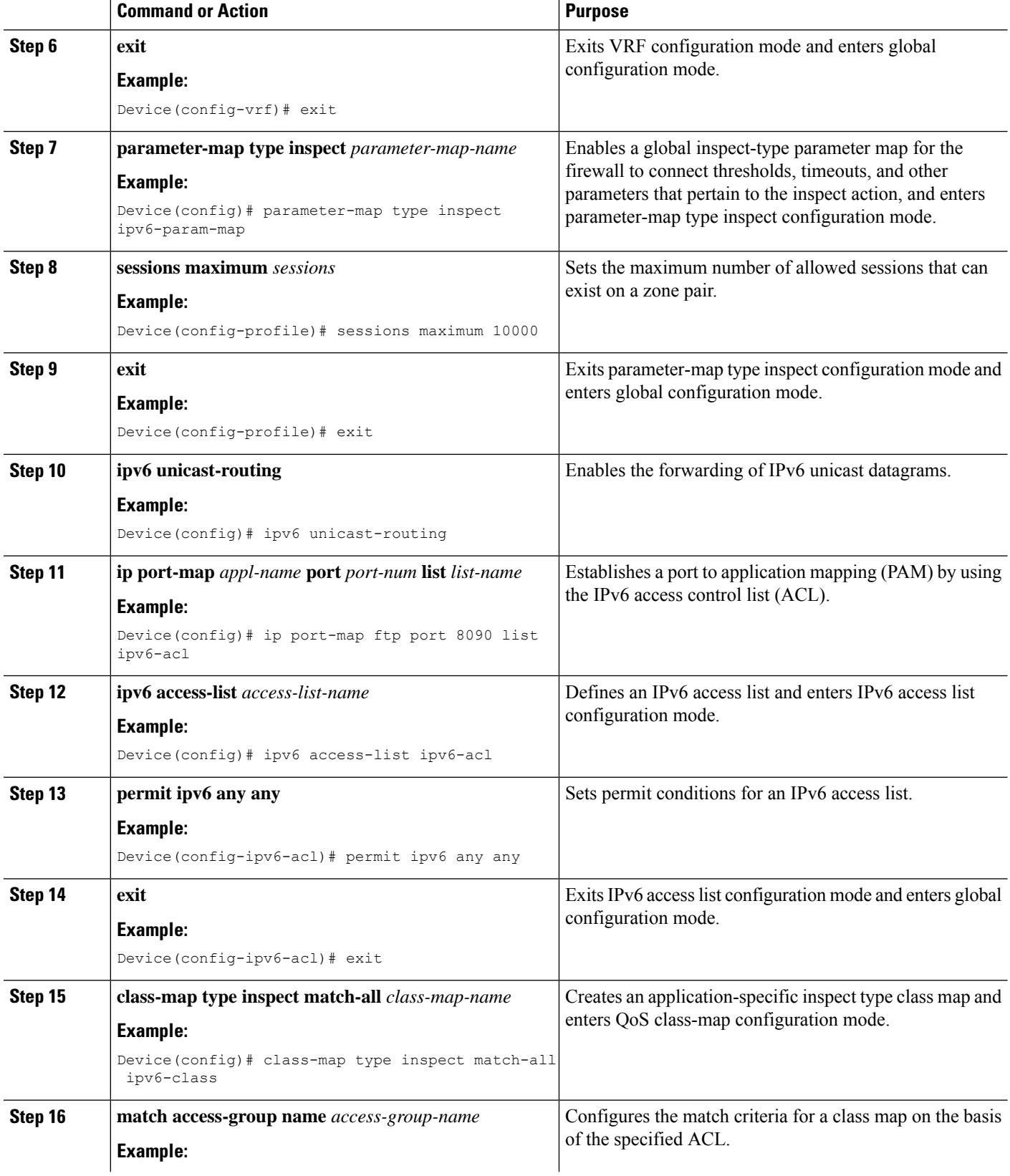

 $\mathbf I$ 

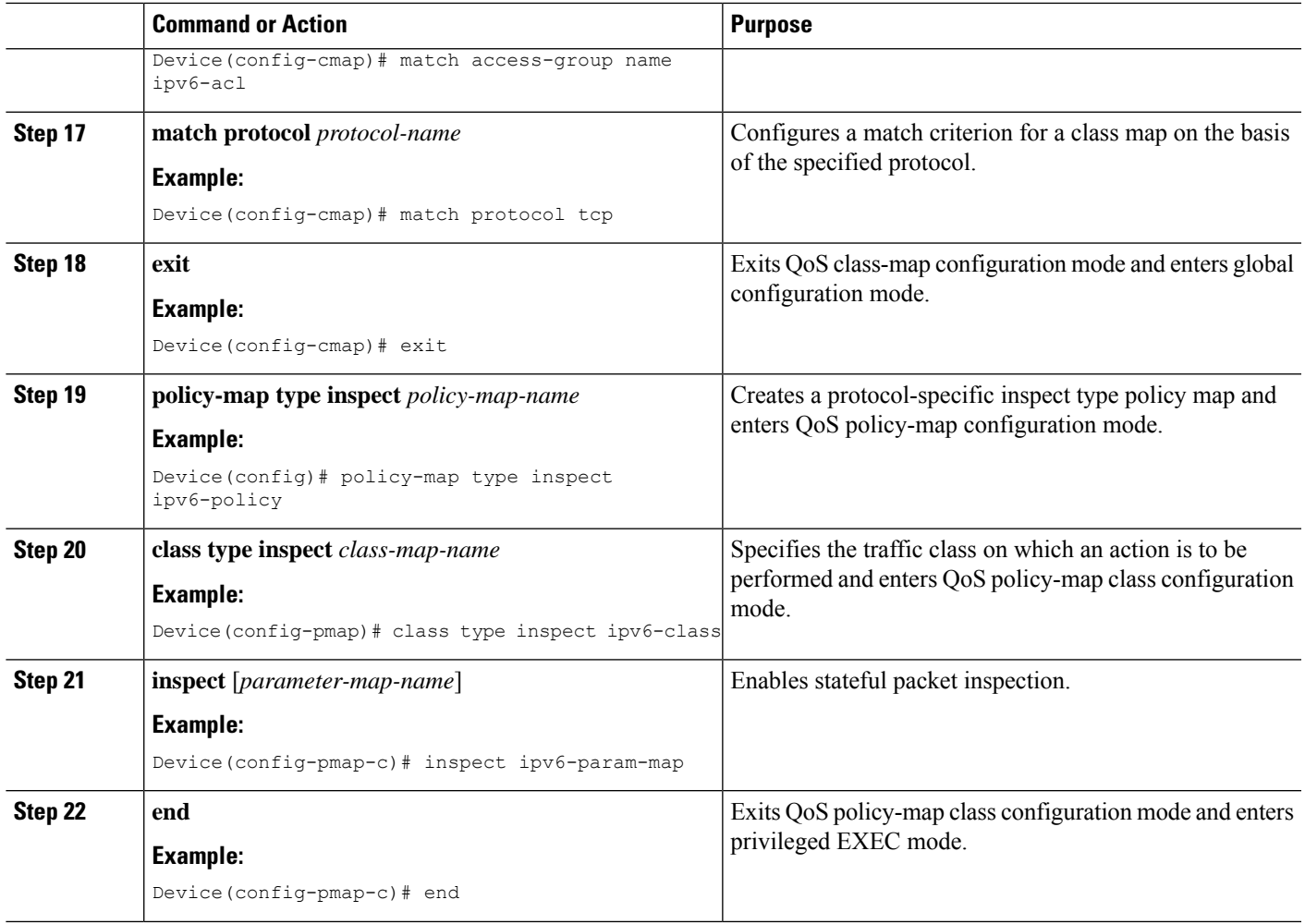

## **Configuring the Aggressive Aging of Firewall Sessions**

You can configure the Aggressive Aging feature for per-box (per-box refers to the entire firewall session table), default-VRF, and per-VRF firewall sessions. Before the Aggressive Aging feature can work, you must configure the aggressive aging and the aging-out time of firewall sessions.

Perform the following tasks to configure the aggressive aging of firewall sessions.

### **Configuring per-Box Aggressive Aging**

Per-box refers to the entire firewall session table. Any configuration that follows the **parameter-map type inspect-global** command applies to the box.

#### **SUMMARY STEPS**

- **1. enable**
- **2. configure terminal**
- **3.** Enter one of the following commands:
	- **parameter-map type inspect-global**
- **parameter-map type inspect global**
- **4. per-box max-incomplete** *number* **aggressive-aging high** {*value* **low** *value* | **percent** *percent* **low percent** *percent*}
- **5. per-box aggressive-aging high** {*value* **low** *value* | **percent** *percent* **low percent** *percent*}
- **6. exit**
- **7. parameter-map type inspect** *parameter-map-name*
- **8. tcp synwait-time** *seconds* [**ageout-time** *seconds*]
- **9. end**
- **10. show policy-firewall stats global**

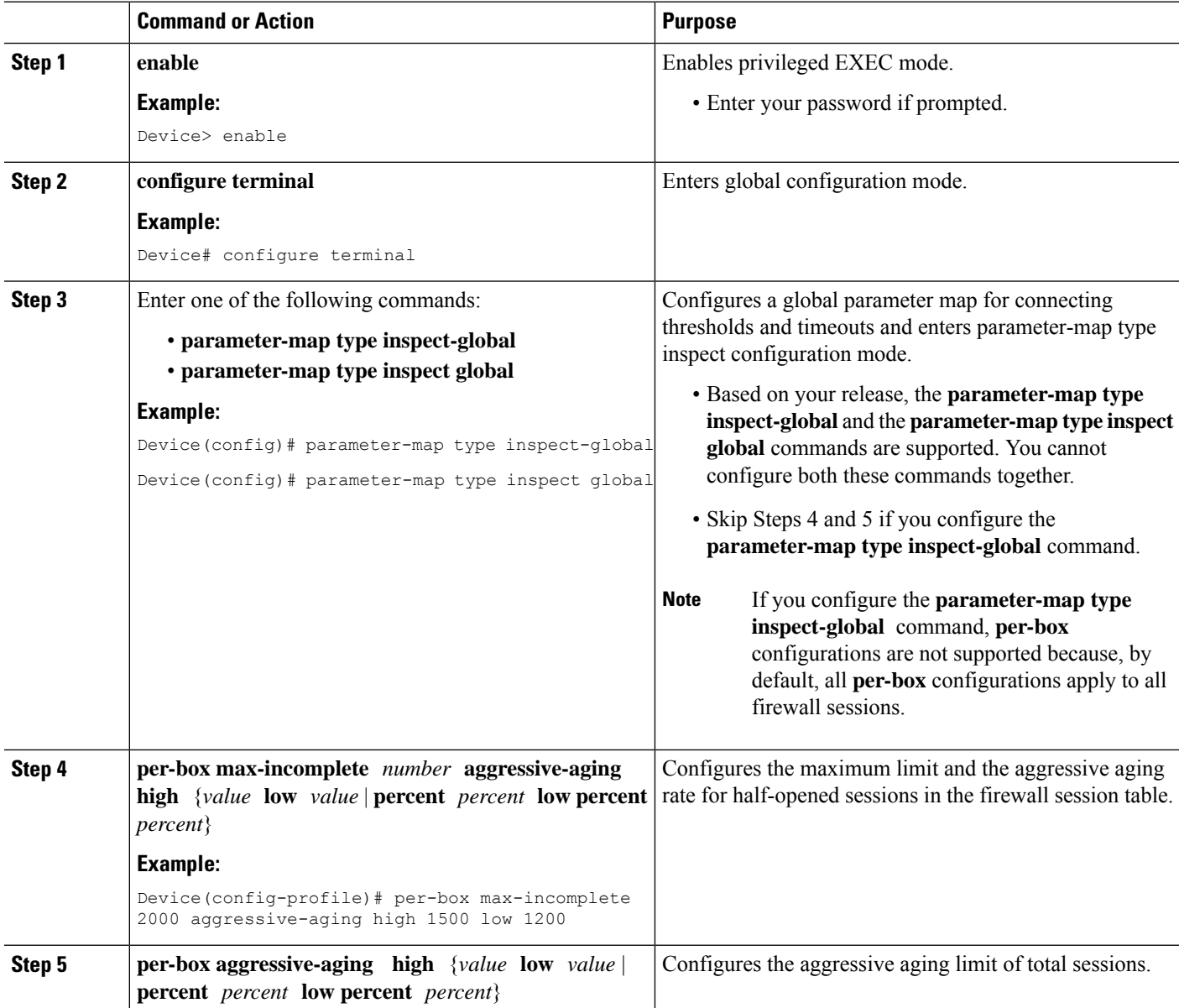

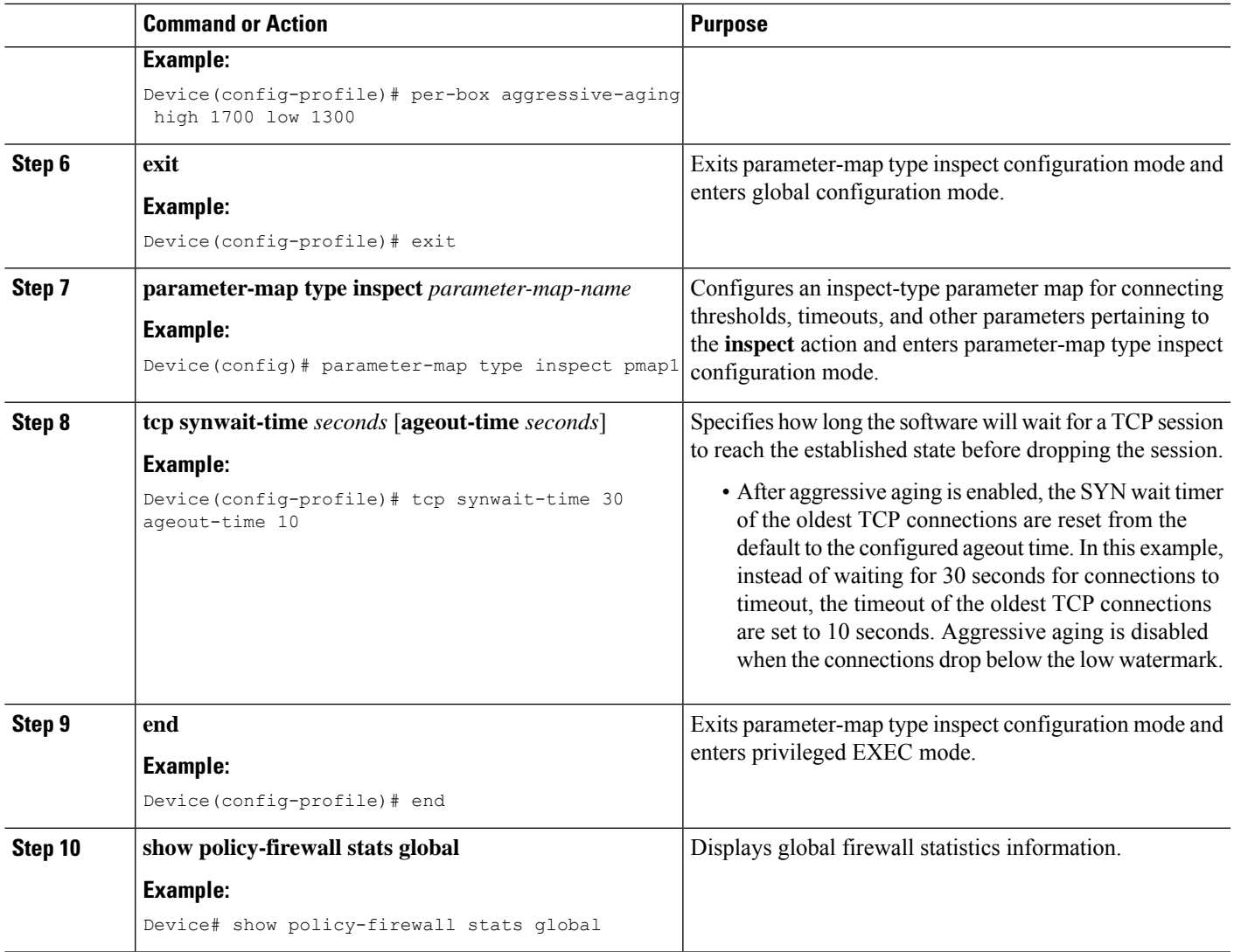

### **Configuring Aggressive Aging for a Default VRF**

When you configure the **max-incomplete aggressive-aging** command, it applies to the default VRF.

#### **SUMMARY STEPS**

- **1. enable**
- **2. configure terminal**
- **3.** Enters one of the following commands:
	- **parameter-map type inspect-global**
	- **parameter-map type inspect global**
- **4. max-incomplete** *number* **aggressive-aging high** {*value* **low** *value* | **percent** *percent* **low percent** *percent*}
- **5. session total** *number* [**aggressive-aging high** {*value* **low** *value* | **percent** *percent* **low percent** *percent*}]
- **6. exit**
- **7. parameter-map type inspect** *parameter-map-name*
- **8. tcp synwait-time** *seconds* [**ageout-time** *seconds*]
- **9. end**
- **10. show policy-firewall stats vrf global**

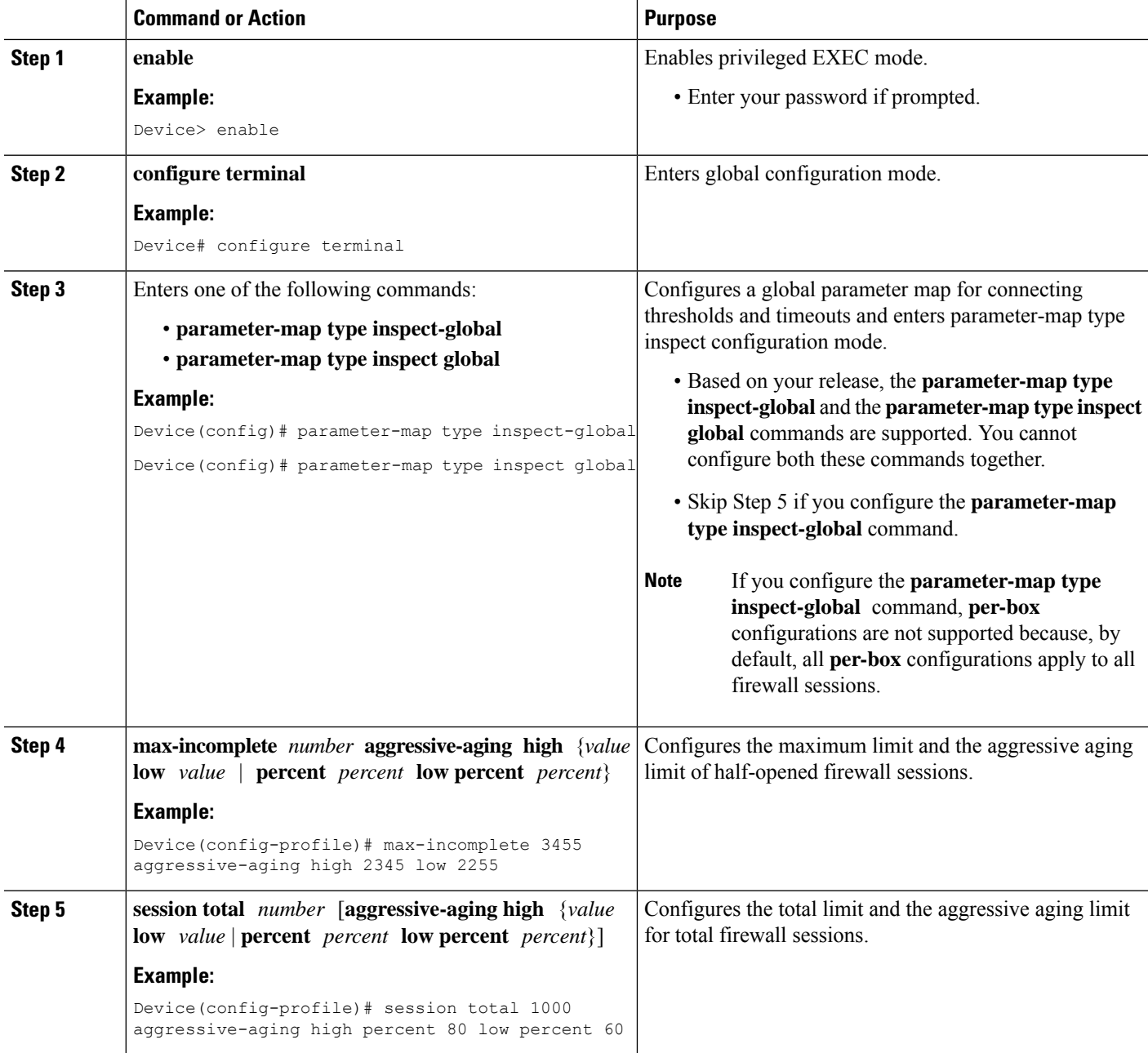

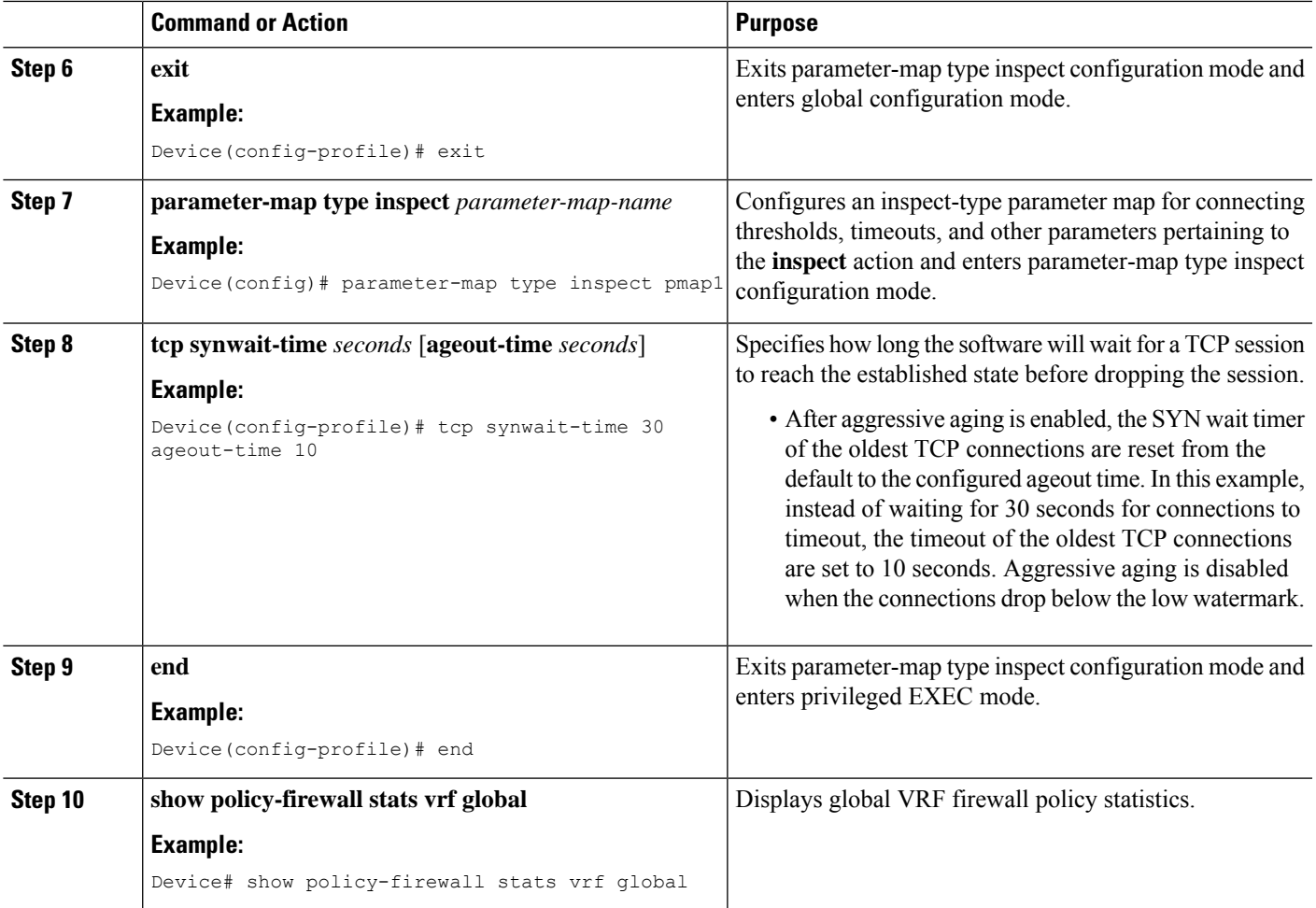

### **Configuring per-VRF Aggressive Aging**

#### **SUMMARY STEPS**

- **1. enable**
- **2. configure terminal**
- **3. ip vrf** *vrf-name*
- **4. rd** *route-distinguisher*
- **5. route-target export** *route-target-ext-community*
- **6. route-target import** *route-target-ext-community*
- **7. exit**
- **8. parameter-map type inspect-vrf** *vrf-pmap-name*
- **9. max-incomplete** *number* **aggressive-aging high** {*value* **low** *value* | **percent** *percent* **low percent** *percent*}
- **10. session total** *number* [**aggressive-aging** {**high** *value* **low** *value* | **percent** *percent* **low percent** *percent*}]
- **11. alert on**
- **12. exit**
- **13.** Enter one of the following commands:
	- **parameter-map type inspect-global**
	- **parameter-map type inspect global**
- **14. vrf** *vrf-name* **inspect** *vrf-pmap-name*
- **15. exit**
- **16. parameter-map type inspect** *parameter-map-name*
- **17. tcp idle-time** *seconds* [**ageout-time** *seconds*]
- **18. tcp synwait-time** *seconds* [**ageout-time** *seconds*]
- **19. exit**
- **20. policy-map type inspect** *policy-map-name*
- **21. class type inspect match-any** *class-map-name*
- **22. inspect** *parameter-map-name*
- **23. end**
- **24. show policy-firewall stats vrf** *vrf-pmap-name*

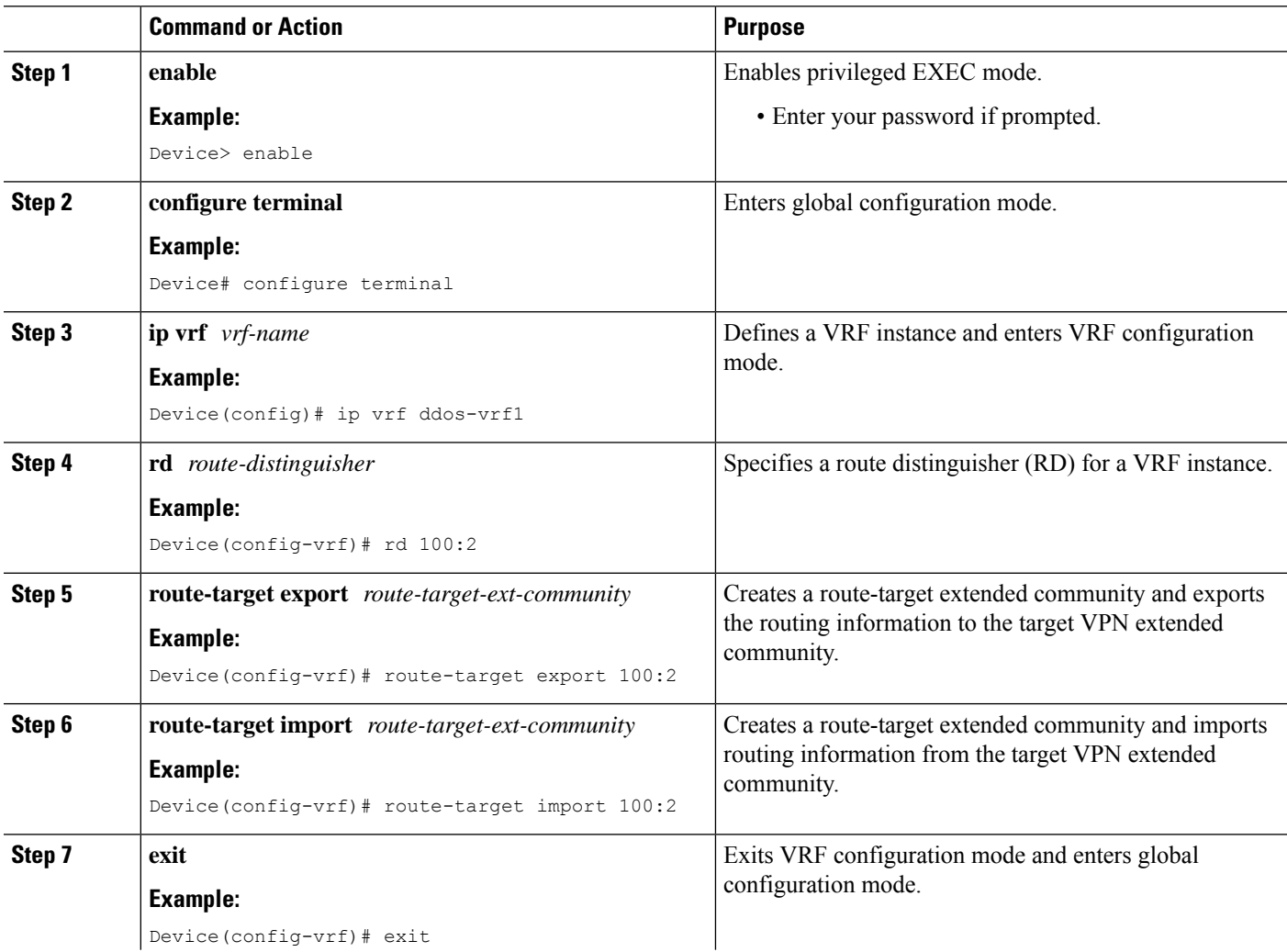

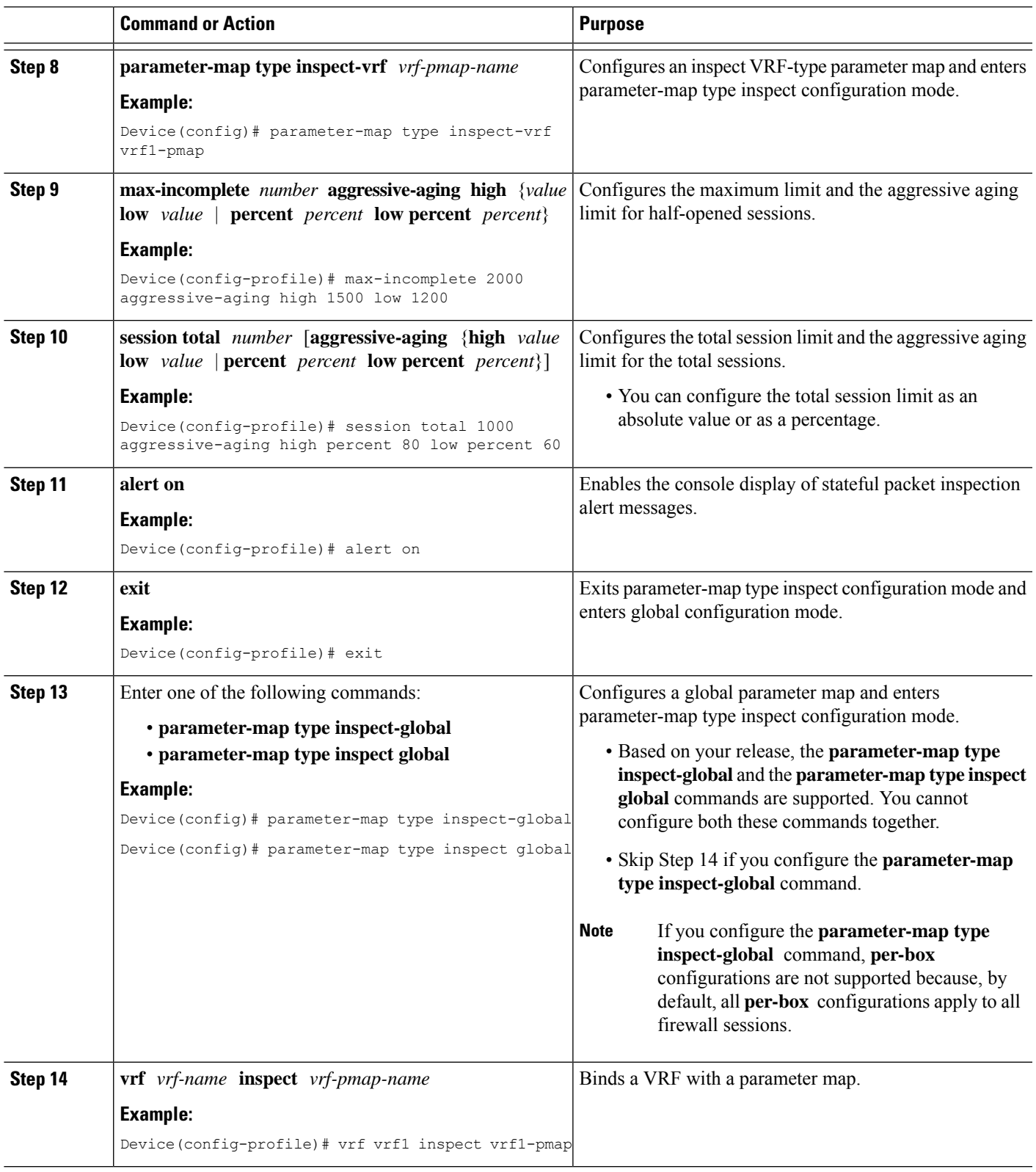

 $\mathbf{l}$ 

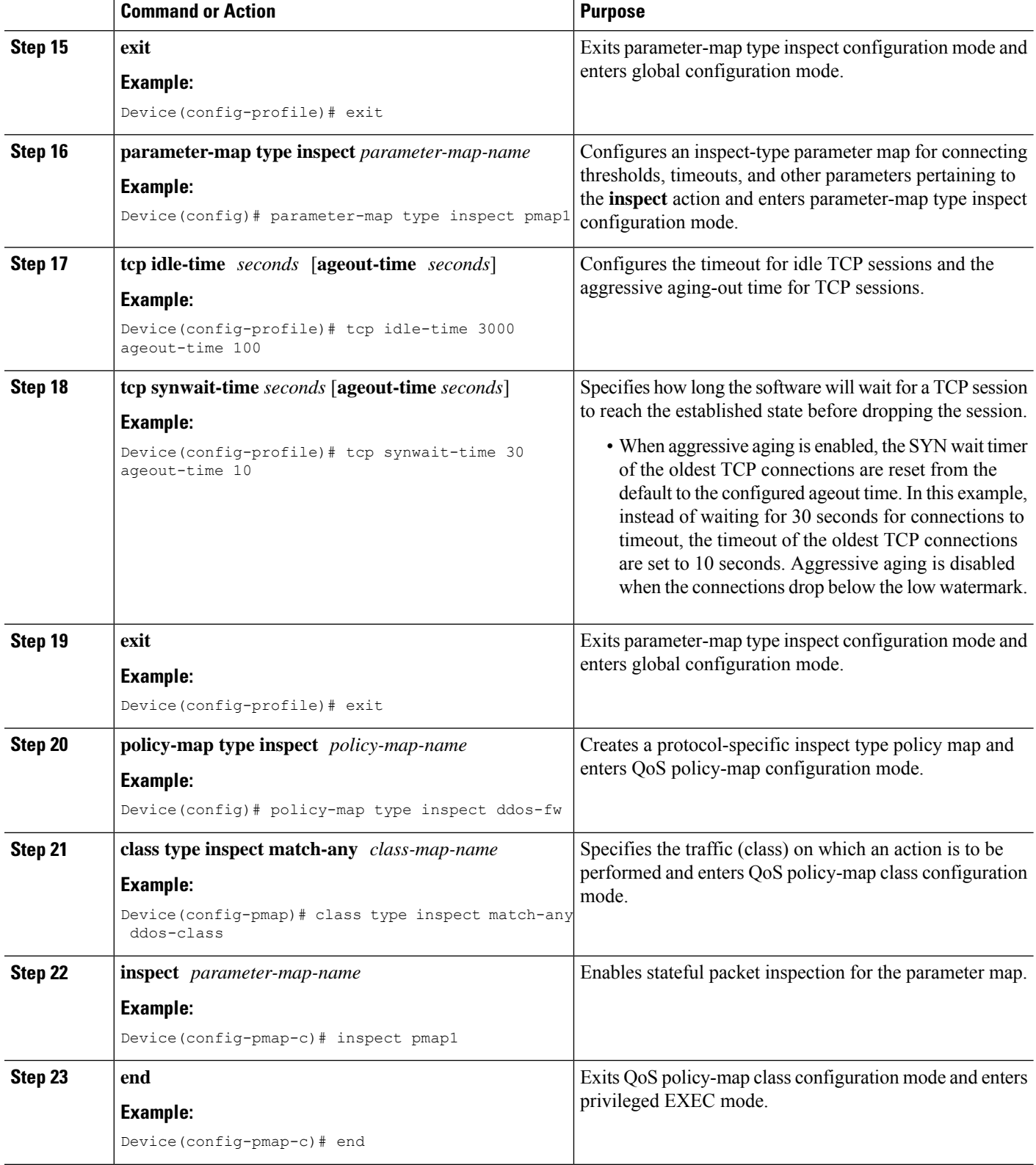

 $\mathbf I$ 

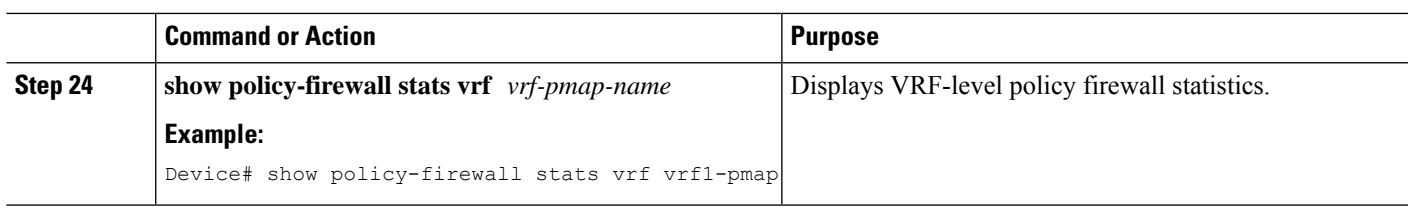

#### **Example**

The following is sample output from the **show policy-firewall stats vrf vrf1-pmap** command:

Device# **show policy-firewall stats vrf vrf1-pmap**

```
VRF: vrf1, Parameter-Map: vrf1-pmap
 Interface reference count: 2
     Total Session Count(estab + half-open): 80, Exceed: 0
     Total Session Aggressive Aging Period Off, Event Count: 0
            Half Open
     Protocol Session Cnt Exceed
     -------- ----------- ------
     All 0 0
      UDP 0 0
      ICMP 0 0
      TCP 0 0
     TCP Syn Flood Half Open Count: 0, Exceed: 116
```
Half Open Aggressive Aging Period Off, Event Count: 0

#### **Configuring the Aging Out of Firewall Sessions**

You can configure the aging out of ICMP, TCP, or UDP firewall sessions.

#### **SUMMARY STEPS**

- **1. enable**
- **2. configure terminal**
- **3.** Enter one of the following commands:

• **parameter-map type inspect-global**

- **parameter-map type inspect global**
- **4. vrf** *vrf-name* **inspect** *vrf-pmap-name*
- **5. exit**
- **6. parameter-map type inspect** *parameter-map-name*
- **7. tcp idle-time** *seconds* [**ageout-time** *seconds*]
- **8. tcp synwait-time** *seconds* [**ageout-time** *seconds*]
- **9. exit**
- **10. policy-map type inspect** *policy-map-name*
- **11. class type inspect match-any** *class-map-name*
- **12. inspect** *parameter-map-name*
- **13. end**
- **14. show policy-firewall stats vrf** *vrf-pmap-name*

#### **DETAILED STEPS**

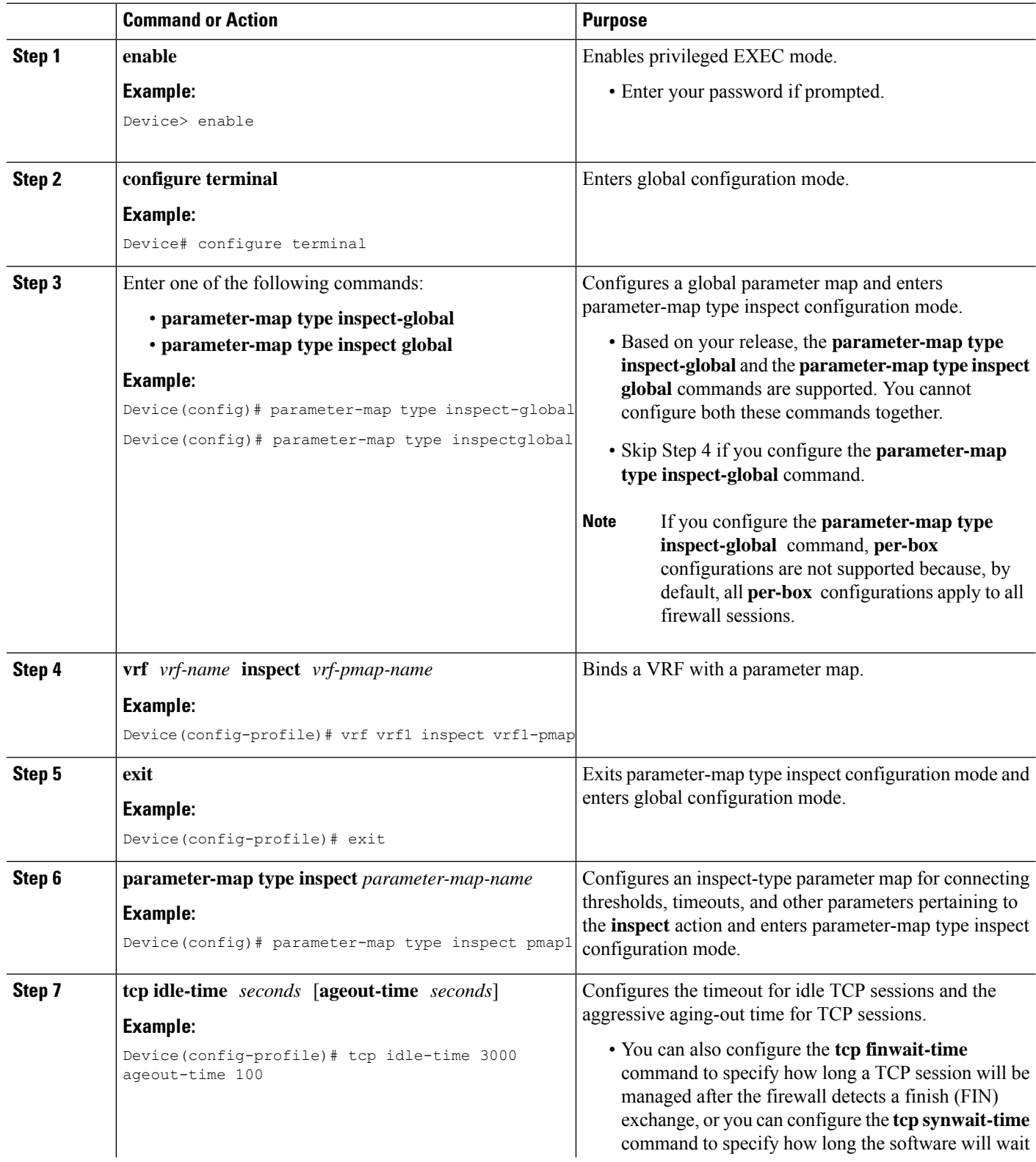

I

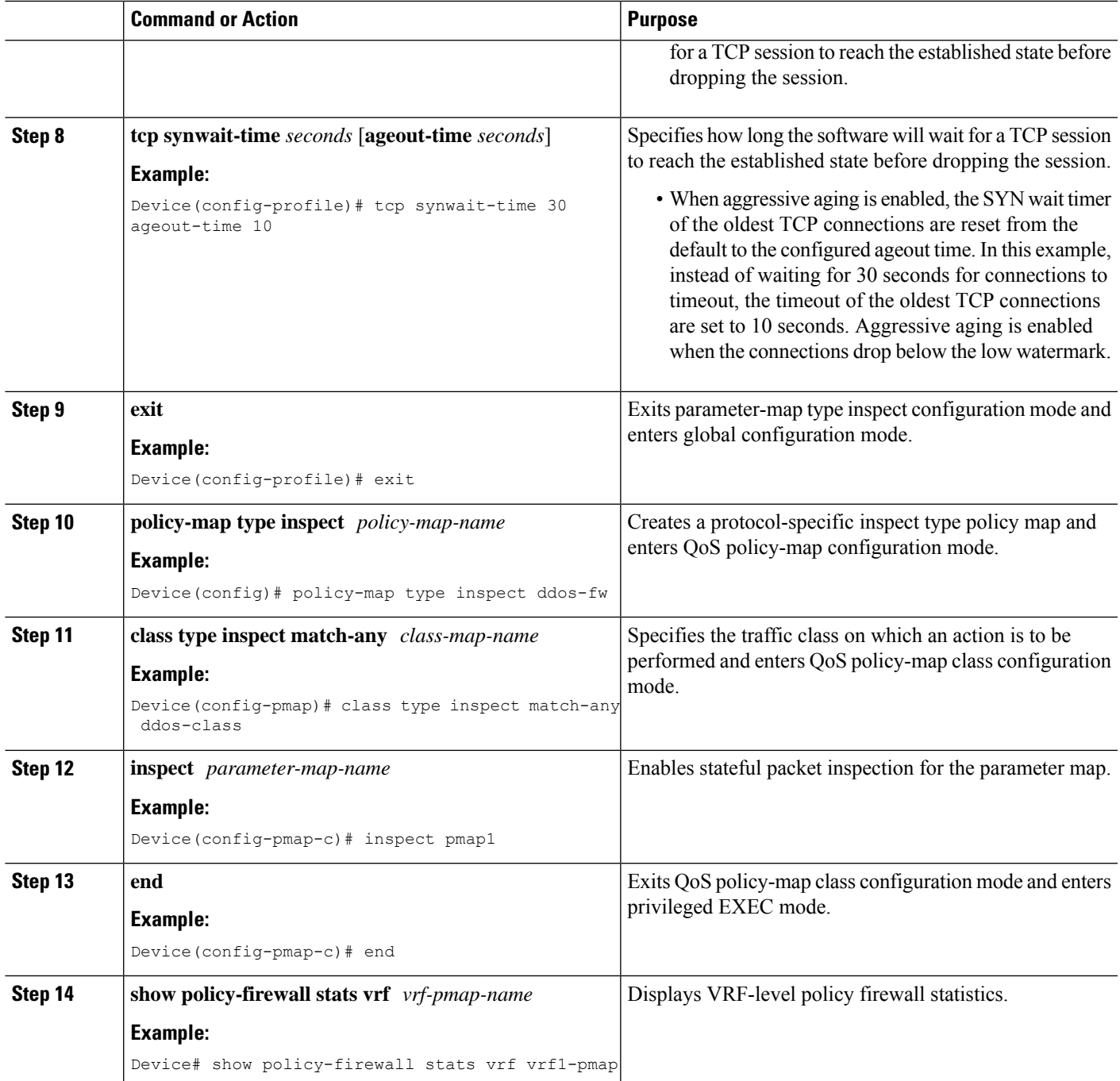

#### **Example**

The following is sample output from the **show policy-firewall stats vrf vrf1-pmap** command:

Device# **show policy-firewall stats vrf vrf1-pmap**

```
VRF: vrf1, Parameter-Map: vrf1-pmap
Interface reference count: 2
```
Total Session Count(estab + half-open): 270, Exceed: 0 Total Session Aggressive Aging Period Off, Event Count: 0 Half Open Protocol Session Cnt Exceed -------- ----------- ------ All 0 0 UDP  $0$  0 0  $\begin{matrix} \text{ICMP} & \hspace{1.5cm} 0 \end{matrix} \hspace{.5cm} \begin{matrix} 0 \end{matrix}$ TCP 0 0 0 TCP Syn Flood Half Open Count: 0, Exceed: 12 Half Open Aggressive Aging Period Off, Event Count: 0

## **Configuring Firewall Event Rate Monitoring**

#### **SUMMARY STEPS**

- **1. enable**
- **2. configure terminal**
- **3. parameter-map type inspect-zone** *zone-pmap-name*
- **4. alert on**
- **5. threat-detection basic-threat**
- **6. threat-detectionrate fw-dropaverage-time-frame** *seconds* **average-threshold** *packets-per-second* **burst-threshold** *packets-per-second*
- **7. threat-detection rate inspect-drop average-time-frame** *seconds* **average-threshold** *packets-per-second* **burst-threshold** *packets-per-second*
- **8. threat-detectionrate syn-attackaverage-time-frame** *seconds* **average-threshold** *packets-per-second* **burst-threshold** *packets-per-second*
- **9. exit**
- **10. zone security** *security-zone-name*
- **11. protection** *parameter-map-name*
- **12. exit**
- **13. zone-pair security** *zone-pair-name* **source** *source-zone* **destination** *destination-zone*
- **14. end**
- **15. show policy-firewall stats zone**

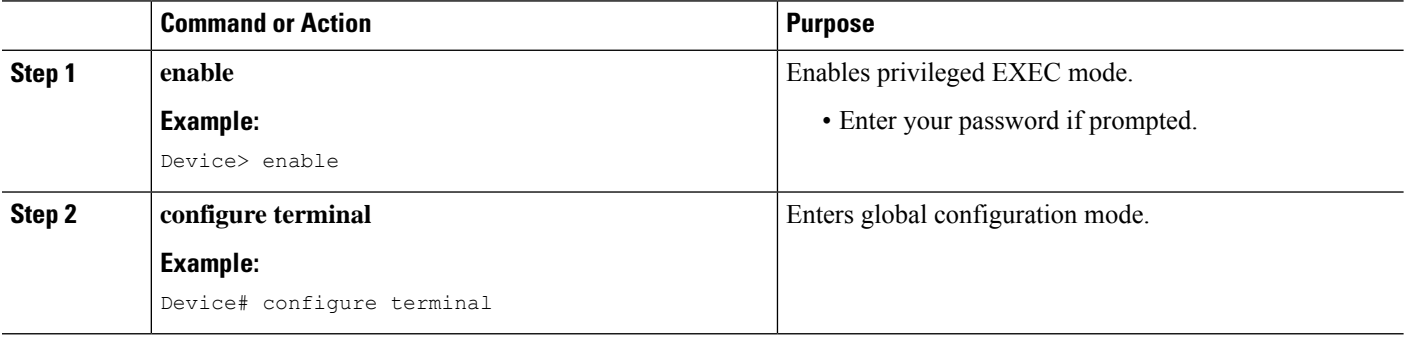

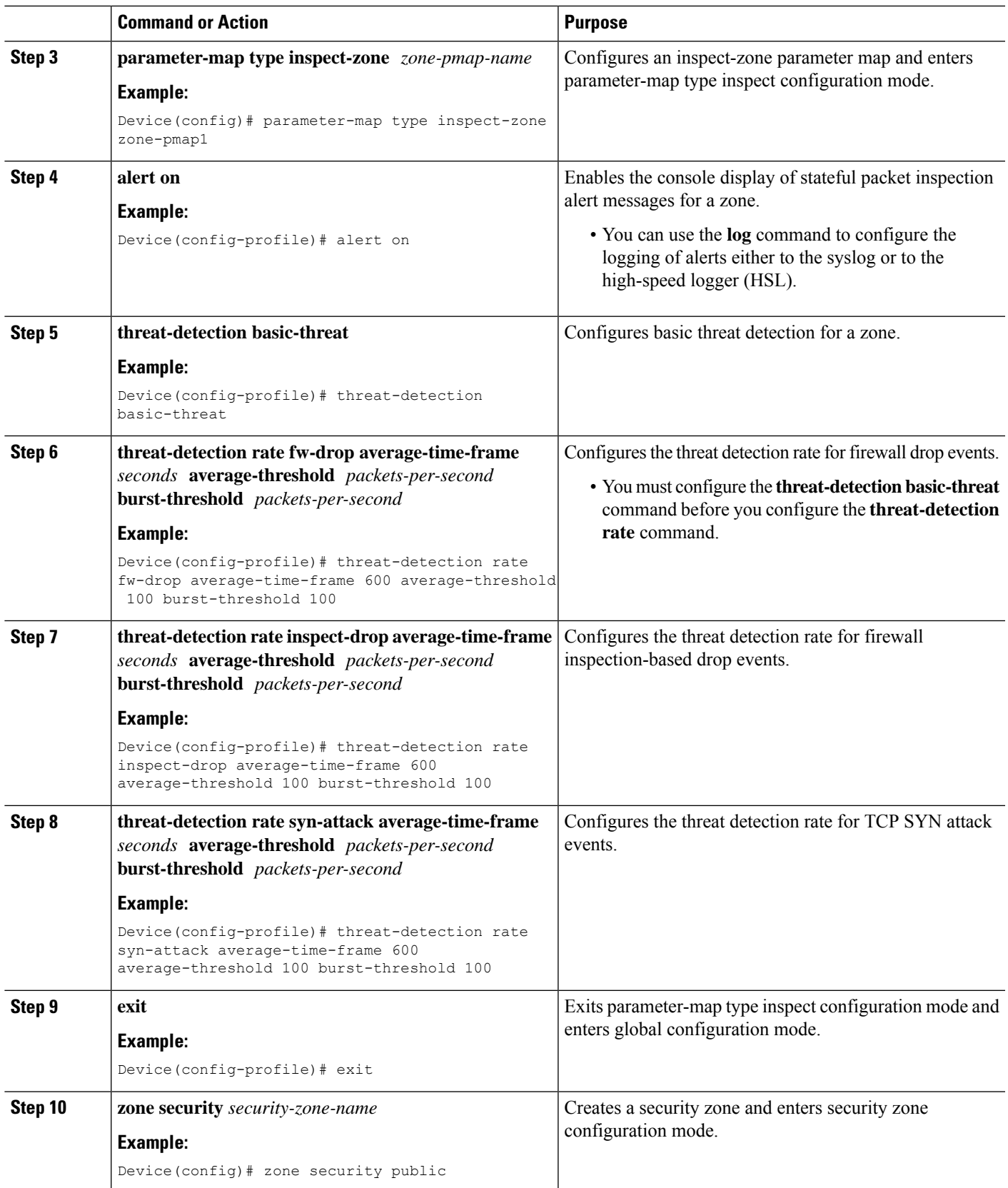

 $\mathbf l$ 

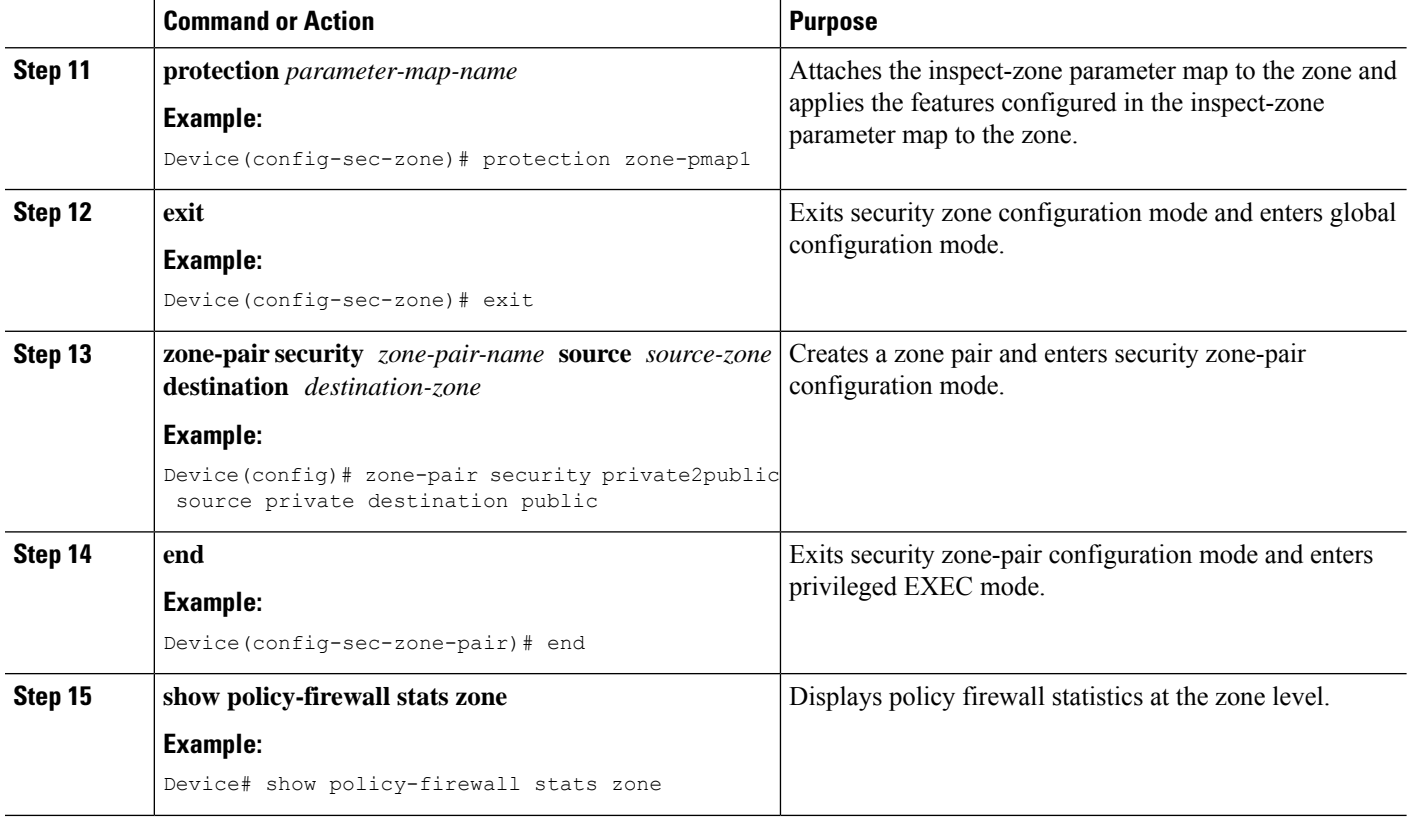

## **Configuring the per-Box Half-Opened Session Limit**

Per-box refers to the entire firewall session table. Any configuration that follows the **parameter-map type inspect-global** command applies to the box.

#### **SUMMARY STEPS**

- **1. enable**
- **2. configure terminal**
- **3.** Enter one of the following commands:
	- **parameter-map type inspect-global**
	- **parameter-map type inspect global**
- **4. alert on**
- **5. per-box max-incomplete** *number*
- **6. session total** *number*
- **7. end**
- **8. show policy-firewall stats global**

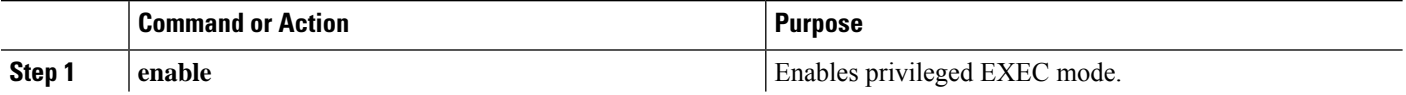

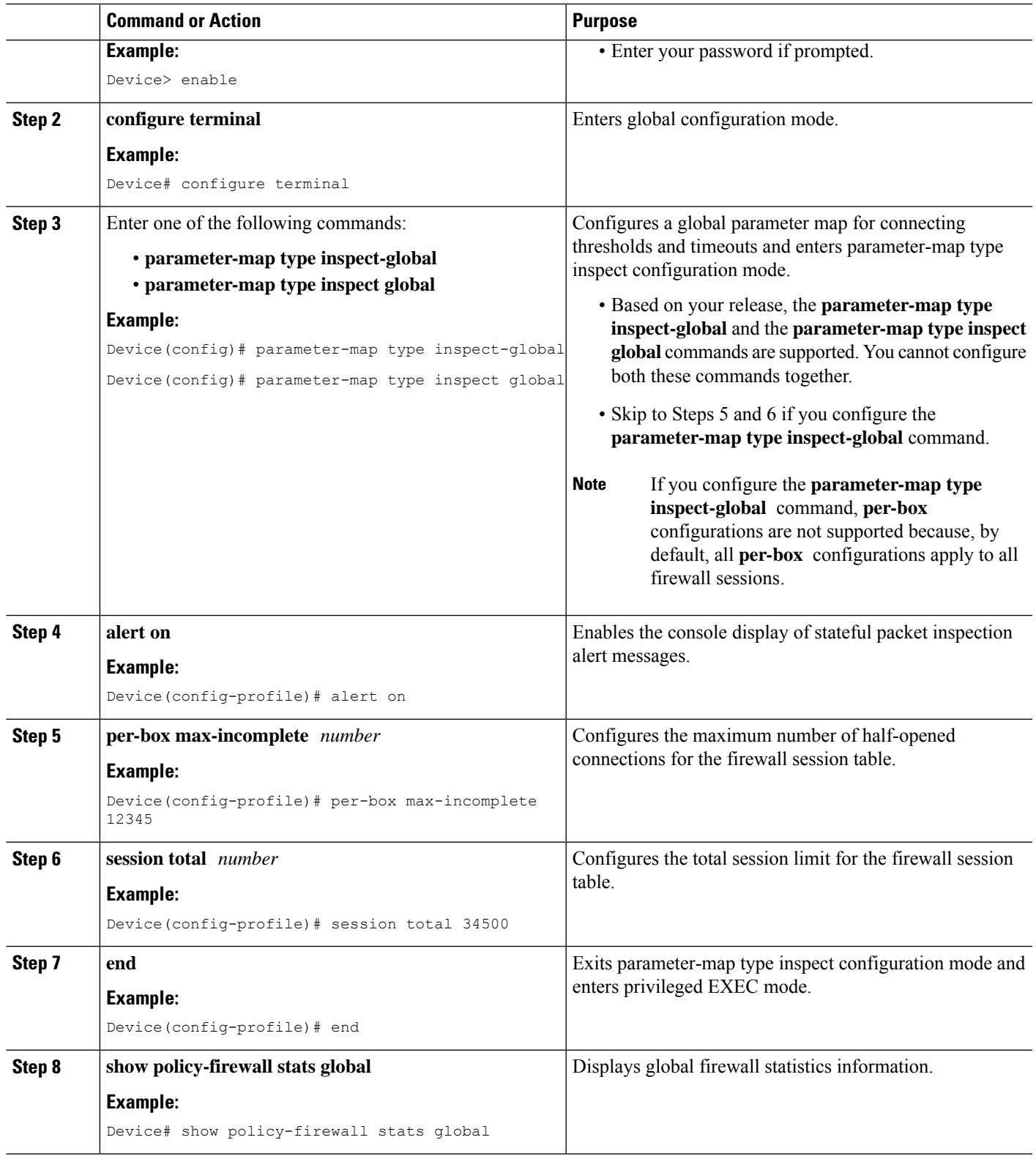

 $\mathbf l$ 

## **Configuring the Half-Opened Session Limit for an Inspect-VRF Parameter Map**

#### **SUMMARY STEPS**

- **1. enable**
- **2. configure terminal**
- **3. parameter-map type inspect-vrf** *vrf-name*
- **4. alert on**
- **5. max-incomplete** *number*
- **6. session total** *number*
- **7. exit**
- **8.** Enter one of the following commands:
	- **parameter-map type inspect-global**
	- **parameter-map type inspect global**
- **9. alert on**
- **10. vrf** *vrf-name* **inspect** *vrf-pmap-name*
- **11. end**
- **12. show policy-firewall stats vrf** *vrf-pmap-name*

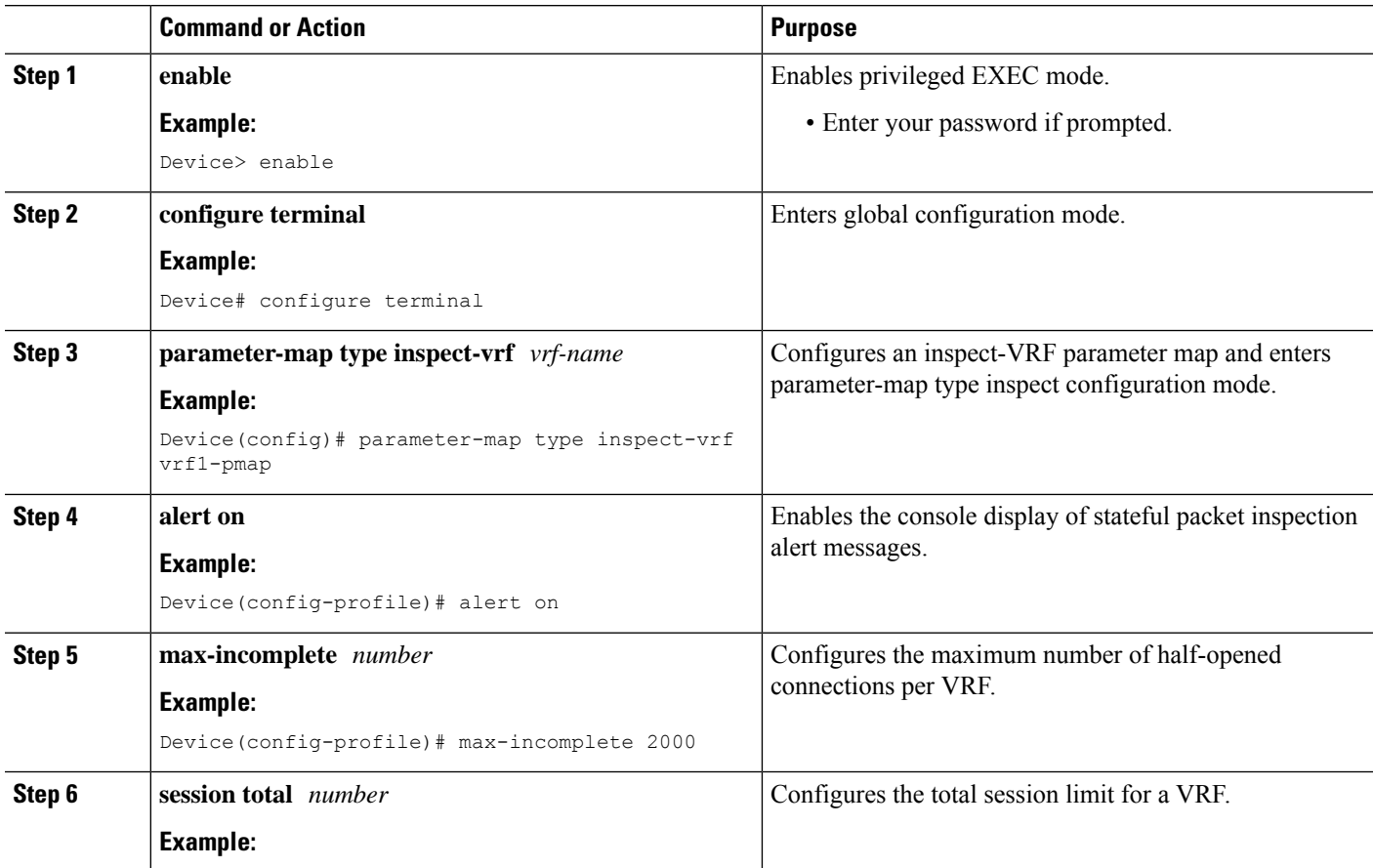

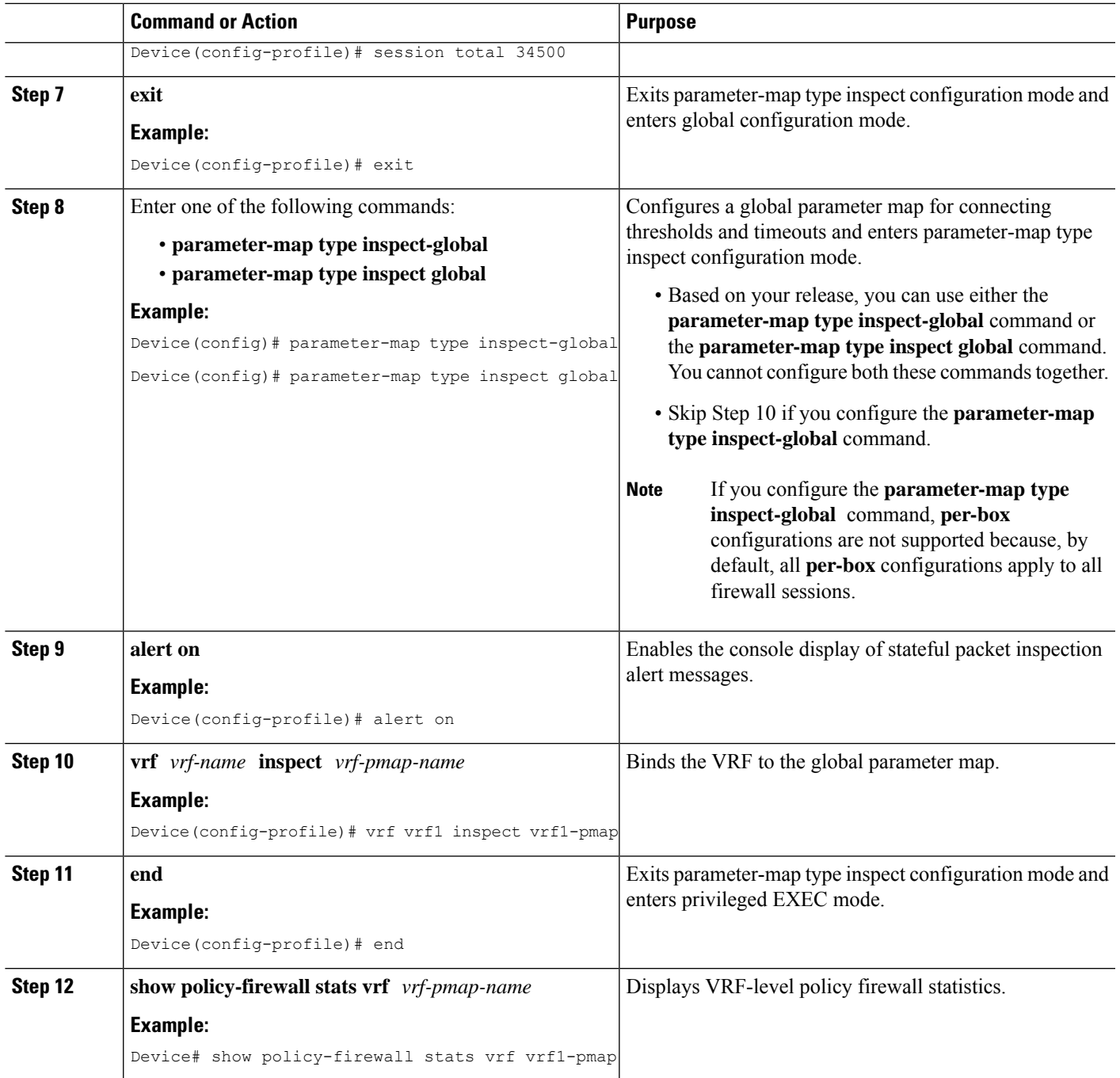

## **Configuring the Global TCP SYN Flood Limit**

#### **SUMMARY STEPS**

- **1. enable**
- **2. configure terminal**
- **3.** Enter one of the following commands:
- **parameter-map type inspect-global**
- **parameter-map type inspect global**
- **4. alert on**
- **5. per-box tcp syn-flood limit** *number*
- **6. end**
- **7. show policy-firewall stats vrf global**

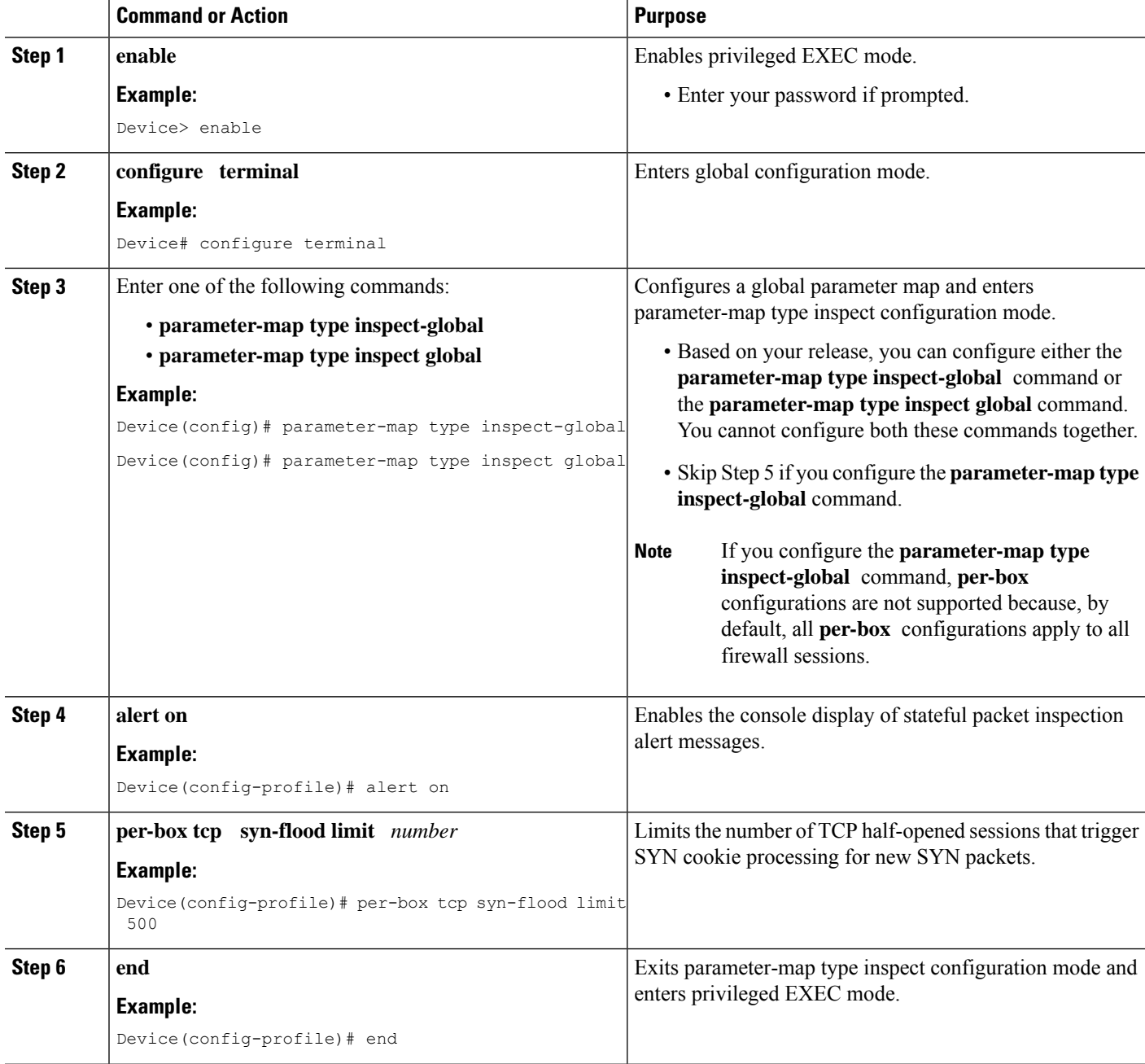

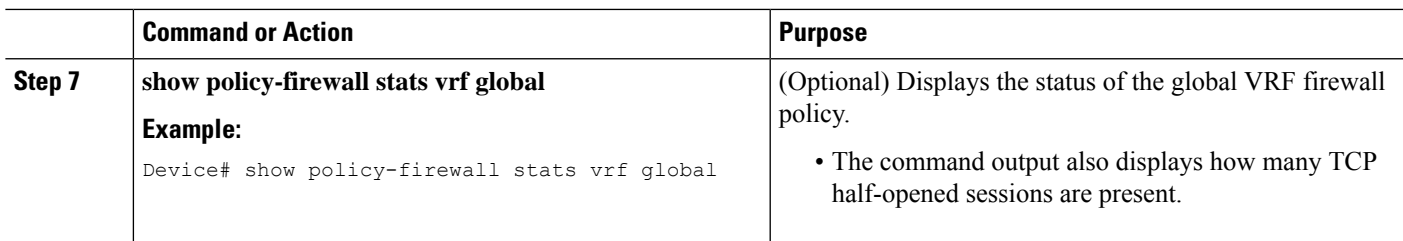

#### **Example**

The following is sample output from the **show policy-firewall stats vrf global** command:

```
Device# show policy-firewall stats vrf global
```

```
Global table statistics
        total_session_cnt: 0
       exceed cnt: 0
       tcp_half_open_cnt: 0<br>syn_exceed_cnt: 0
        syn exceed cnt:
```
## **Configuring Firewall Resource Management**

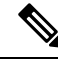

**Note** A global parameter map takes effect on the global routing domain and not at the router level.

#### **SUMMARY STEPS**

- **1. enable**
- **2. configure terminal**
- **3. parameter-map type inspect-vrf** *vrf-pmap-name*
- **4. session total** *number*
- **5. tcp syn-flood limit** *number*
- **6. exit**
- **7. parameter-map type inspect-global**
- **8. vrf** *vrf-name* **inspect** *parameter-map-name*
- **9. exit**
- **10. parameter-map type inspect-vrf vrf-default**
- **11. session total** *number*
- **12. tcp syn-flood limit** *number*
- **13. end**

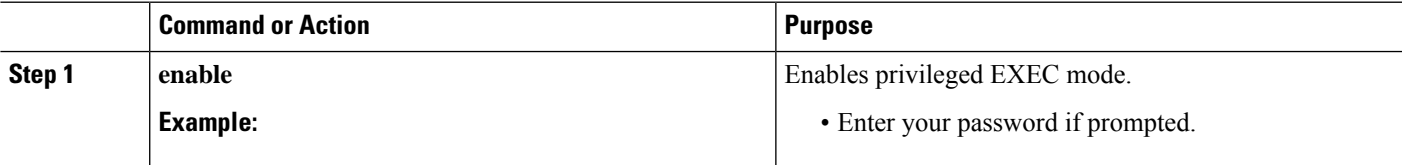

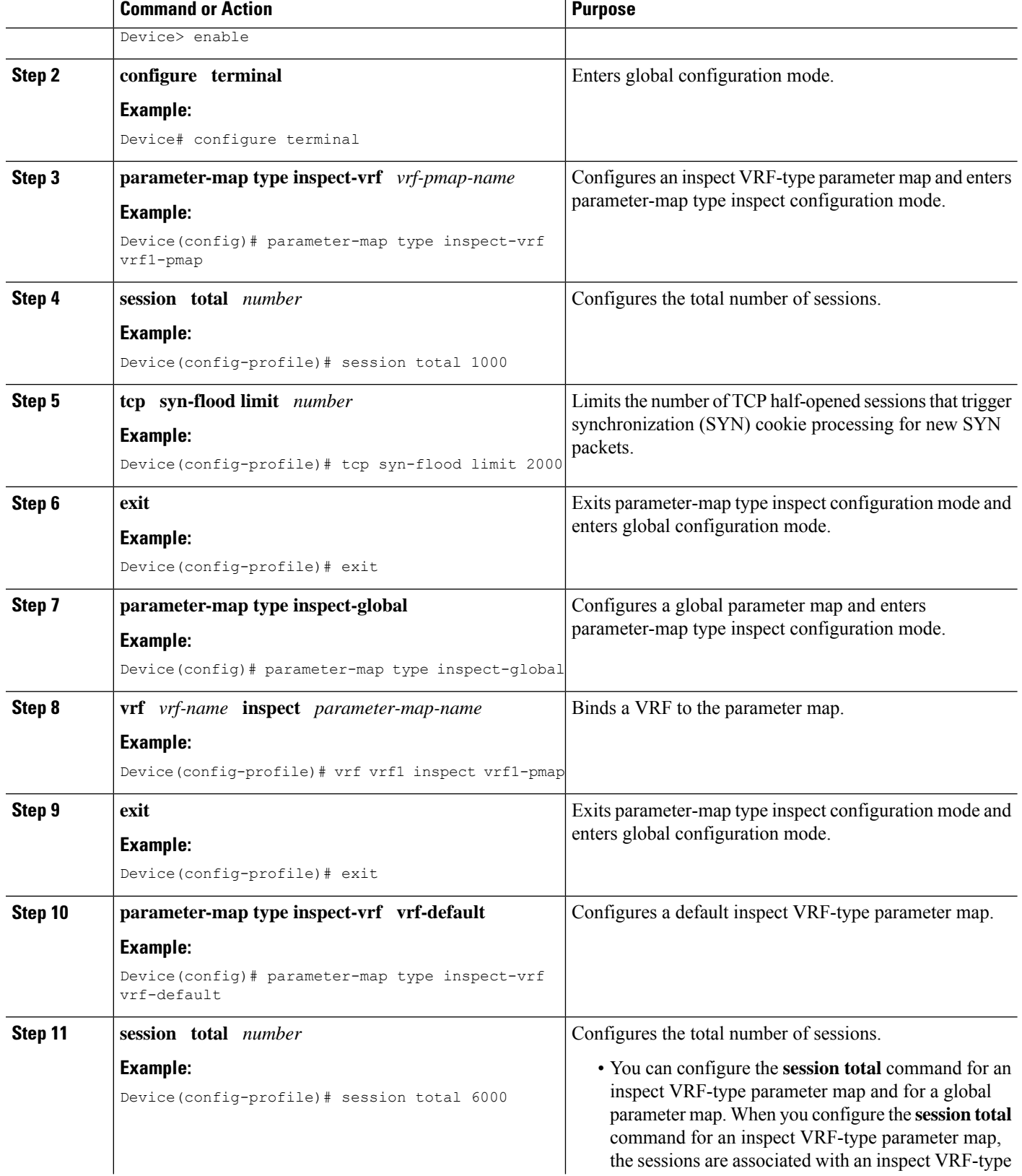

 $\mathbf I$ 

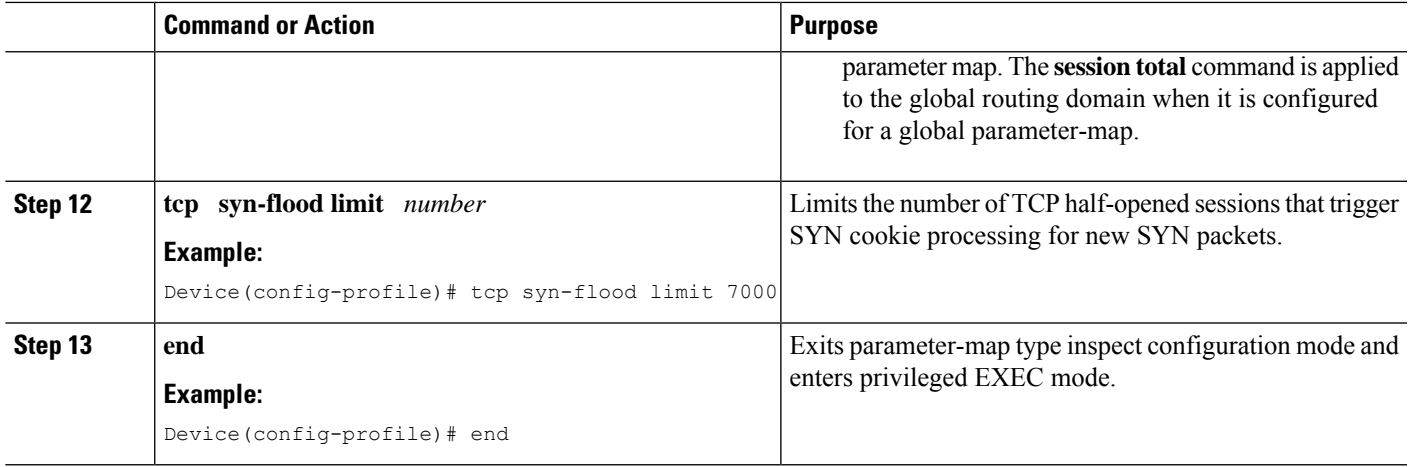

# <span id="page-28-0"></span>**ConfigurationExamplesforIPv6FirewallSupportforPrevention of Distributed Denial of Service Attacks and Resource Management**

## **Example: Configuring an IPv6 Firewall**

```
Device# configure terminal
Device(config)# vrf-definition VRF1
Device(config-vrf)# address-family ipv6
Device(config-vrf-af)# exit-address-family
Device(config-vrf)# exit
Device(config)# parameter-map type inspect ipv6-param-map
Device(config-profile)# sessions maximum 10000
Device(config-profile)# exit
Device(config)# ipv6 unicast-routing
Device(config)# ip port-map ftp port 8090 list ipv6-acl
Device(config)# ipv6 access-list ipv6-acl
Device(config-ipv6-acl)# permit ipv6 any any
Device(config-ipv6-acl)# exit
Device(config)# class-map type inspect match-all ipv6-class
Device(config-cmap)# match access-group name ipv6-acl
Device(config-cmap)# match protocol tcp
Device(config-cmap)# exit
Device(config)# policy-map type inspect ipv6-policy
Device(config-pmap)# class type inspect ipv6-class
Device(config-pmap-c)# inspect ipv6-param-map
Device(config-pmap-c)# end
```
## **Example: Configuring the Aggressive Aging of Firewall Sessions**

#### **Example: Configuring per-Box Aggressive Aging**

```
Device# configure terminal
Device(config)# parameter-map type inspect global
Device(config-profile)# per-box max-incomplete 2000 aggressive-aging 1500 low 1200
Device(config-profile)# per-box aggressive-aging high 1700 low 1300
Device(config-profile)# exit
Device(config)# parameter-map type inspect pmap1
Device(config-profile)# tcp synwait-time 30 ageout-time 10
Device(config-profile)# end
```
### **Example: Configuring Aggressive Aging for a Default VRF**

```
Device# configure terminal
Device(config)# parameter-map type inspect global
Device(config-profile)# max-incomplete 2000 aggressive-aging high 1500 low 1200
Device(config-profile)# session total 1000 aggressive-aging high percent 80 low percent 60
Device(config-profile)# exit
Device(config)# parameter-map type inspect pmap1
Device(config-profile)# tcp synwait-time 30 ageout-time 10
Device(config-profile)# end
```
#### **Example: Configuring per-VRF Aggressive Aging**

```
Device# configure terminal
Device(config)# ip vrf ddos-vrf1
Device(config-vrf)# rd 100:2
Device(config-vrf)# route-target export 100:2
Device(config-vrf)# route-target import 100:2
Device(config-vrf)# exit
Device(config)# parameter-map type inspect-vrf vrf1-pmap
Device(config-profile)# max-incomplete 3455 aggressive-aging high 2345 low 2255
Device(config-profile)# session total 1000 aggressive-aging high percent 80 low percent 60
Device(config-profile)# alert on
Device(config-profile)# exit
Device(config)# parameter-map type inspect global
Device(config-profile)# vrf vrf1 inspect vrf1-pmap
Device(config-profile)# exit
Device(config)# parameter-map type inspect pmap1
Device(config-profile)# tcp idle-time 3000 ageout-time 100
Device(config-profile)# tcp synwait-time 30 ageout-time 10
Device(config-profile)# exit
Device(config)# policy-map type inspect ddos-fw
Device(config-pmap)# class type inspect match-any ddos-class
Device(config-pmap-c)# inspect pmap1
Device(config-profile)# end
```
#### **Example: Configuring the Aging Out of Firewall Sessions**

```
Device# configure terminal
Device(config-profile)# exit
Device(config)# parameter-map type inspect global
Device(config-profile)# vrf vrf1 inspect vrf1-pmap
```

```
Device(config-profile)# exit
Device(config)# parameter-map type inspect pmap1
Device(config-profile)# tcp idle-time 3000 ageout-time 100
Device(config-profile)# tcp synwait-time 30 ageout-time 10
Device(config-profile)# exit
Device(config)# policy-map type inspect ddos-fw
Device(config-profile)# class type inspect match-any ddos-class
Device(config-profile)# inspect pmap1
Device(config-profile)# end
```
### **Example: Configuring Firewall Event Rate Monitoring**

```
Device> enable
Device# configure terminal
Device(config)# parameter-map type inspect zone zone-pmap1
Device(config-profile)# alert on
Device(config-profile)# threat-detection basic-threat
Device(config-profile)# threat-detection rate fw-drop average-time-frame 600 average-threshold
100 burst-threshold 100
Device(config-profile)# threat-detection rate inspect-drop average-time-frame 600
average-threshold 100 burst-threshold 100
Device(config-profile)# threat-detection rate syn-attack average-time-frame 600
average-threshold 100 burst-threshold 100
Device(config-profile)# exit
Device(config)# zone security public
Device(config-sec-zone)# protection zone-pmap1
Device(config-sec-zone)# exit
Device(config)# zone-pair security private2public source private destination public
Device(config-sec-zone-pair)# end
```
### **Example: Configuring the per-Box Half-Opened Session Limit**

```
Device# configure terminal
Device(config)# parameter-map type inspect global
Device(config-profile)# alert on
Device(config-profile)# per-box max-incomplete 12345
Device(config-profile)# session total 34500
Device(config-profile)# end
```
## **Example: Configuring the Half-Opened Session Limit for an Inspect VRF Parameter Map**

```
Device# configure terminal
Device(config)# parameter-map type inspect vrf vrf1-pmap
Device(config-profile)# alert on
Device(config-profile)# max-incomplete 3500
Device(config-profile)# session total 34500
Device(config-profile)# exit
Device(config)# parameter-map type inspect global
Device(config-profile)# alert on
```

```
Device(config-profile)# vrf vrf1 inspect vrf1-pmap
Device(config-profile)# end
```
## **Example: Configuring the Global TCP SYN Flood Limit**

```
Device# configure terminal
Device(config)# parameter-map type inspect global
Device(config-profile)# alert on
Device(config-profile)# per-box tcp syn-flood limit 500
Device(config-profile)# end
```
### **Example: Configuring Firewall Resource Management**

```
Device# configure terminal
Device(config)# parameter-map type inspect-vrf vrf1-pmap
Device(config-profile)# session total 1000
Device(config-profile)# tcp syn-flood limit 2000
Device(config-profile)# exit
Device(config)# parameter-map type inspect-global
Device(config-profile)# vrf vrf1 inspect pmap1
Device(config-profile)# exit
Device(config)# parameter-map type inspect-vrf vrf-default
Device(config-profile)# session total 6000
Device(config-profile)# tcp syn-flood limit 7000
Device(config-profile)# end
```
# <span id="page-31-0"></span>**Additional References for IPv6 Firewall Support for Prevention of Distributed Denial of Service Attacks and Resource Management**

#### **Related Documents**

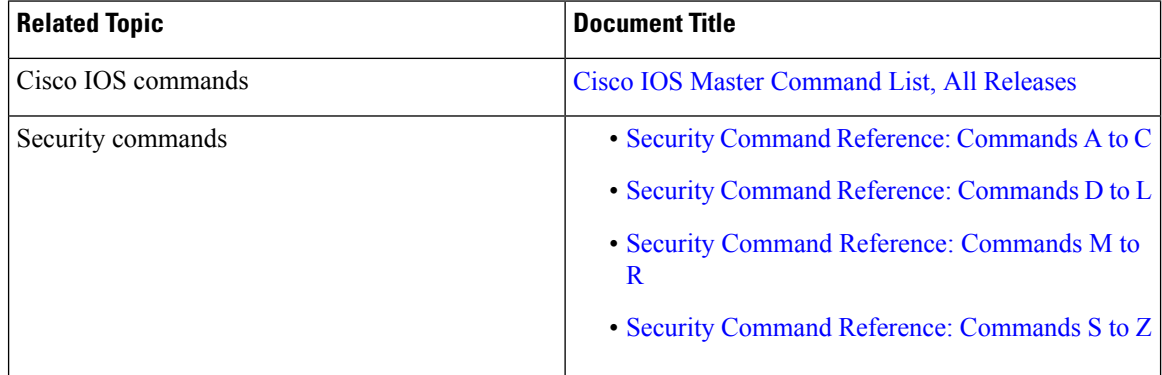

#### **Technical Assistance**

П

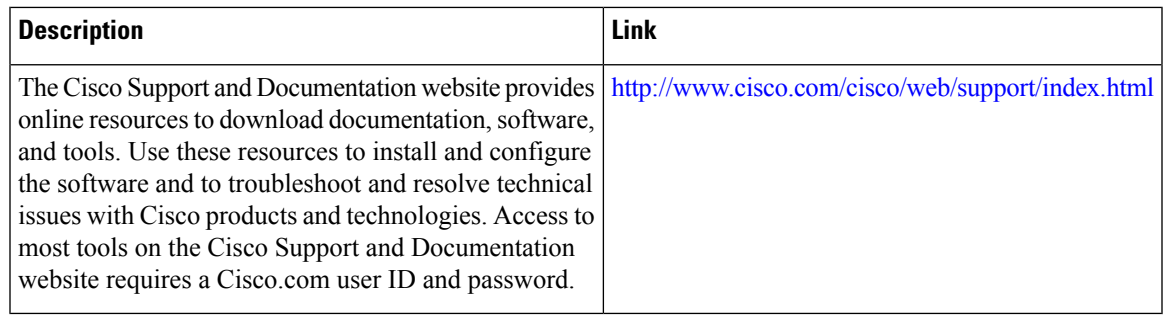

# <span id="page-32-0"></span>**Feature Information for IPv6 Firewall Support for Prevention of Distributed Denial of Service Attacks and Resource Management**

The following table provides release information about the feature or features described in this module. This table lists only the software release that introduced support for a given feature in a given software release train. Unless noted otherwise, subsequent releases of that software release train also support that feature.

Use Cisco Feature Navigator to find information about platform support and Cisco software image support. To access Cisco Feature Navigator, go to [www.cisco.com/go/cfn.](http://www.cisco.com/go/cfn) An account on Cisco.com is not required.

| <b>Feature Name</b>                                                                                            | <b>Releases</b>               | <b>Feature Information</b>                                                                                                    |
|----------------------------------------------------------------------------------------------------|-------------------------------|----------------------------------------------------------------------------------------------------|
| IPv6 Firewall Support for<br>Prevention of Distributed Denial<br>of Service Attacks and Resource<br>Management | Cisco IOS XE<br>Release 3.7S  | IPv6 zone-based firewalls support the Protection of<br>Distributed Denial of Service Attacks and the<br>Firewall Resource Management features.<br>The Protection Against Distributed Denial of Service<br>Attacks feature provides protection from Denial of<br>Service (DoS) attacks at the global level (for all<br>firewall sessions) and at the VPN routing and<br>forwarding (VRF) level. You can configure the<br>aggressive aging of firewall sessions, event rate<br>monitoring of firewall sessions, half-opened<br>connections limit, and global TCP SYN cookie<br>protection to prevent distributed DoS attacks.<br>The Firewall Resource Management feature limits<br>the number of VPN routing and forwarding (VRF)<br>instances and global firewall sessions that are<br>configured on a device. |
| IPv6 Firewall Support for<br>Prevention of Distributed Denial<br>of Service Attacks and Resource<br>Management | Cisco IOS XE<br>Release 3.10S | In Cisco IOS XE Release 3.10S, support was added<br>for Cisco CSR 1000V Series Routers.                                                                                                    |

Table 2: Feature Information for IPv6 Firewall Support for Prevention of Distributed Denial of Service Attacks and Resource Management

**IPv6 Firewall Support for Prevention of Distributed Denial of Service Attacks and Resource Management** Feature Information for IPv6 Firewall Support for Prevention of Distributed Denial of Service Attacks and Resource Management

I